Sterling B2B Integrator

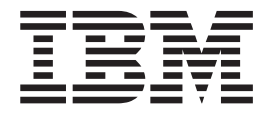

# Requisitos do Sistema

*Versão 5.2.0 - 5.2.5*

Sterling B2B Integrator

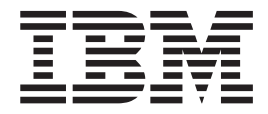

# Requisitos do Sistema

*Versão 5.2.0 - 5.2.5*

**Note**

Before using this information and the product it supports, read the information in ["Notices" na página 47.](#page-52-0)

#### **Copyright**

This edition applies to Version 5 Release 2 of Sterling B2B Integrator and to all subsequent releases and modifications until otherwise indicated in new editions.

## **Índice**

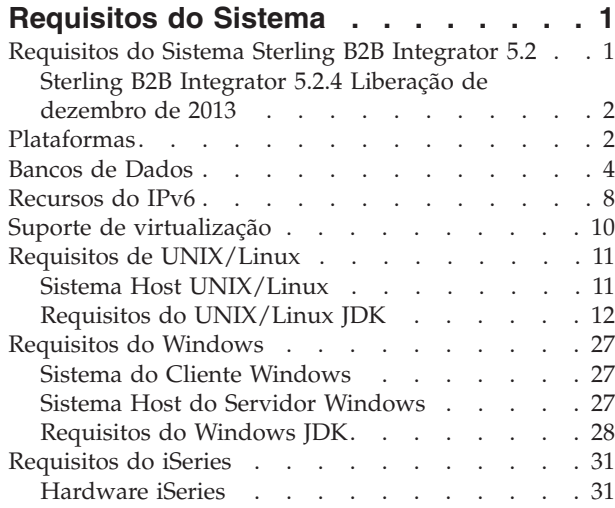

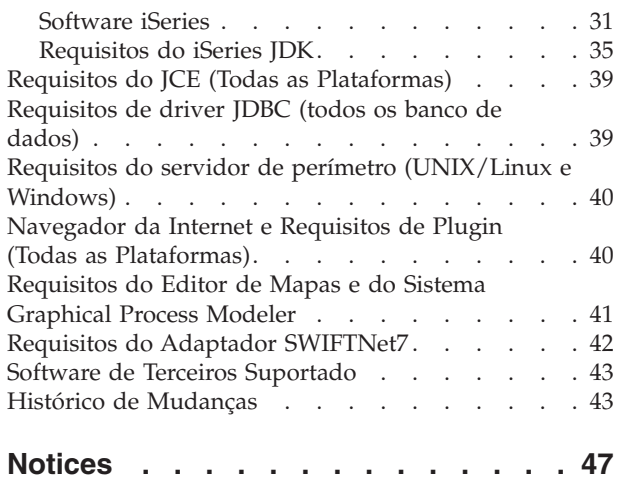

## <span id="page-6-0"></span>**Requisitos do Sistema**

Os requisitos de sistema para o Sterling B2B Integrator variam com as necessidades de negócios e o ambiente do sistema. Assegure-se de seguir os requisitos específicos para suas necessidades.

## **Requisitos do Sistema Sterling B2B Integrator 5.2**

Os requisitos de sistema para o  $IBM^{\circ}$  Sterling B2B Integrator variam com as necessidades de negócios e o ambiente do sistema. Entre em contato com o representante de vendas do Sterling B2B Integrator para ajudá-lo a avaliar os requisitos de desempenho e de uso do sistema. Os fatores contribuintes incluem (mas não estão limitados a) os seguintes:

- v Número de transações processadas.
- v Quantidade de dados transferidos.
- v Se o Sterling B2B Integrator é executado com ou sem servidores de perímetro.
- v Se o ambiente é em cluster (nó múltiplo) ou não é em cluster (nó único).

As seguintes seções listam as plataformas e bancos de dados suportados pelo Sterling B2B Integrator:

- v *Plataformas*
- v *Bancos de Dados*

As seguintes seções listam os requisitos mínimos do sistema e outras informações necessárias para instalar e executar o Sterling B2B Integrator em determinadas plataformas:

- Recursos IPv6
- v *Requisitos de UNIX/Linux*
- v *Requisitos do Windows*
- v *Requisitos do iSeries*

As seguintes seções listam informações adicionais necessárias para instalar e executar o Sterling B2B Integrator:

- v *Requisitos do JCE (Todas as Plataformas)*
- v *Requisitos do Driver JDBC (Todos os Bancos de Dados)*
- v *Requisitos do Servidor de Perímetro (UNIX/Linux e Windows)*
- v *Navegador da Internet e Requisitos de Plugin (Todas as Plataformas)*
- v *Editor de Mapas e Requisitos do Sistema Graphical Process Modeler*
- v *Software de Terceiros Suportado*

**Nota:** O Sterling B2B Integrator suporta o ActiveMQ versão 5.0 e ActiveMQ versão 5.2 para JMS (Serviço de Mensagens Java).

#### **Versões Mínimas e Suportadas**

Onde as informações da versão suportada são fornecidas, a versão inicial mostrada é a versão mínima necessária. Ela é a versão usada para teste do produto. No entanto, todas as versões superiores dentro dos parâmetros mostrados são suportadas.

<span id="page-7-0"></span>Por exemplo, a instrução "IBM JDK 1.6.0 SR8 FP1 ou superior dentro da versão 1.6.0 SR*xx* FP*xx*" significa que a versão 1.6.0 SR8 FP1 é a versão IBM JDK mínima suportada e é a versão testada. A versão 1.6.0 SR10 FP1 também seria suportada. No entanto, a versão 1.7.0 SR4 FP1 não seria suportada porque ela não está dentro da versão 1.6.0 SR*xx* FP*xx*.

## **Sterling B2B Integrator 5.2.4 Liberação de dezembro de 2013**

A mídia de instalação do Sterling B2B Integrator 5.2.4 liberada em dezembro de 2013 instala automaticamente o fix pack 5.2.4.2. Portanto, após a instalação ser concluída, o Sterling B2B Integrator versão é 5.2.4.2.

A mídia de instalação anterior do Sterling B2B Integrator 5.2.4 instalou a versão 5.2.4.0.

Considere essas diferenças ao referir-se aos requisitos do sistema fornecidos.

#### **Plataformas**

O Sterling B2B Integrator suporta plataformas UNIX/Linux, Windows e iSeries.

Este tópico trata das seguintes versões de plataformas suportadas:

- UNIX/Linux
- Windows
- iSeries

#### **UNIX/Linux**

O Sterling B2B Integrator suporta as seguintes plataformas UNIX/Linux:

**Nota:** Se estiver usando o método de instalação da GUI com UNIX/Linux, será necessário um software compatível com X Window.

- v HP-UX 11.23 (PA-RISC ou Itanium), incluindo quaisquer correções.
	- HP-UX 11.23 também é chamado HP-UX 11i v2
	- PA-RISC não é suportado pelo Sterling File Gateway
	- PA-RISC não é suportado pelo Sterling B2B Integrator 5.2.5 ou superior
- v HP-UX 11.31 (PA-RISC ou Itanium), incluindo quaisquer correções.
	- HP-UX 11.31 também é chamado HP-UX 11i v3
	- PA-RISC não é suportado pelo Sterling B2B Integrator 5.2.5 ou superior

**Nota:** A integração com o WebSphere Transformation Extender (WTX) no HP-UX é suportada somente com Itanium. Não é suportada com o PA-RISC.

- v IBM AIX 5.3, incluindo quaisquer correções dentro de 5.*x*
- v IBM AIX 6.1, incluindo quaisquer correções dentro de 6.*x*
- v IBM AIX 7.1, incluindo quaisquer correções dentro de 7.*x* (Requer o Sterling B2B Integrator 5.2.4.1 ou superior)
- v Oracle Solaris 9 (apenas SPARC), incluindo as correções aplicáveis
- v Oracle Solaris 10 (apenas SPARC), incluindo as correções aplicáveis
- v Oracle Solaris 11 (somente SPARC), incluindo correções aplicáveis (Requer o Sterling B2B Integrator 5.2.4.2 ou superior)
- Red Hat Enterprise Linux Liberação 5.5 (x64/x86 apenas kernel de 64 bits), incluindo quaisquer correções dentro de 5.*x*
- v Red Hat Enterprise Linux Server Liberação 6.1 ou superior x64, Kernel de 64 bits, incluindo quaisquer correções dentro de 6.*x*. Versão de kernel suportada: 2.6.18-164.2.1.el5 ou superior na versão 2.*x*. (Requer Sterling B2B Integrator 5.2.4 ou superior)
- v Red Hat Enterprise Linux 5.5 for IBM System z, incluindo as correções dentro do 5.*x* (Requer Sterling B2B Integrator 5.2.4 ou superior)
- Red Hat Enterprise Linux 6.1 ou superior para o IBM System z, incluindo quaisquer correções no 6.*x*. Versão de kernel suportada: 2.6.18-164.2.1.el5 ou superior na versão 2.*x*. (Requer Sterling B2B Integrator 5.2.4 ou superior)

**Nota:** Integração com o WebSphere Transformation Extender (WTX) no Red Hat Enterprise Linux for IBM System z requer o WebSphere Transformation Extender versão 8.4.0.3.14.

- v SUSE Linux Enterprise Server (SLES) 10 (x64/x86 apenas kernel de 64 bits), incluindo quaisquer correções dentro de 10.*x*
- SUSE Linux Enterprise Server (SLES) 11  $(x64/x86)$  apenas kernel de 64 bits), incluindo quaisquer correções dentro de 11.*x*
- v SUSE Linux Enterprise Server (SLES) 11 System z, incluindo as correções dentro do 11.*x* (Requer o Sterling B2B Integrator 5.2.4 ou superior)

#### **Windows**

O Sterling B2B Integrator suporta as seguintes plataformas do Microsoft Windows:

• Microsoft Windows Server 2003 Standard ou Enterprise Edition R2 SP2 32 bits, incluindo quaisquer correções ou service packs

Não suportado no Sterling B2B Integrator 5.2.5 ou superior.

- Microsoft Windows Server 2008 Standard ou Enterprise Edition R2 64 bits, incluindo quaisquer correções ou service packs
- Microsoft Windows Server 2012 Standard Edition R2 64 bits, incluindo quaisquer correções ou service packs. (Requer Sterling B2B Integrator V5.2.5, usando a mídia de instalação do Sterling B2B Integrator V5.2.5 liberada em abril de 2015, ou superior).

#### **iSeries**

O Sterling B2B Integrator suporta as seguintes plataformas do IBM iSeries:

v i5/OS V5R4, incluindo quaisquer correções (apenas Sterling B2B Integrator 5.2.0  $-5.2.4.1.$ )

Não suportado no Sterling B2B Integrator 5.2.4.2 ou superior. Isso inclui a mídia de instalação do Sterling B2B Integrator 5.2.4 liberada em dezembro de 2013. Ao corrigir até 5.2.4.2, é necessário aplicar a correção em seu sistema operacional V5R4, mas, então, atualizar imediatamente o seu iSeries para IBM i V6R1 ou V7R1, ou mover fisicamente a sua instância do Sterling B2B Integrator para um iSeries usando o IBM i V6R1 ou V7R1.

• IBM i V6R1, incluindo quaisquer correções

Não suportado no Sterling B2B Integrator 5.2.5 ou superior.

- v IBM i V7R1, incluindo quaisquer correções (Requer o Sterling B2B Integrator 5.2.3 ou superior)
- v IBM i V7R2, incluindo quaisquer correções (Requer o Sterling B2B Integrator 5.2.5 ou superior)

**Nota:** A integração com o WebSphere Transformation Extender (WTX) não é suportada no iSeries.

## <span id="page-9-0"></span>**Bancos de Dados**

Cada sistema operacional que é suportado pelo Sterling B2B Integrator pode usar bancos de dados específicos.

A tabela a seguir lista a combinação de plataformas e bancos de dados suportados pelo Sterling B2B Integrator:

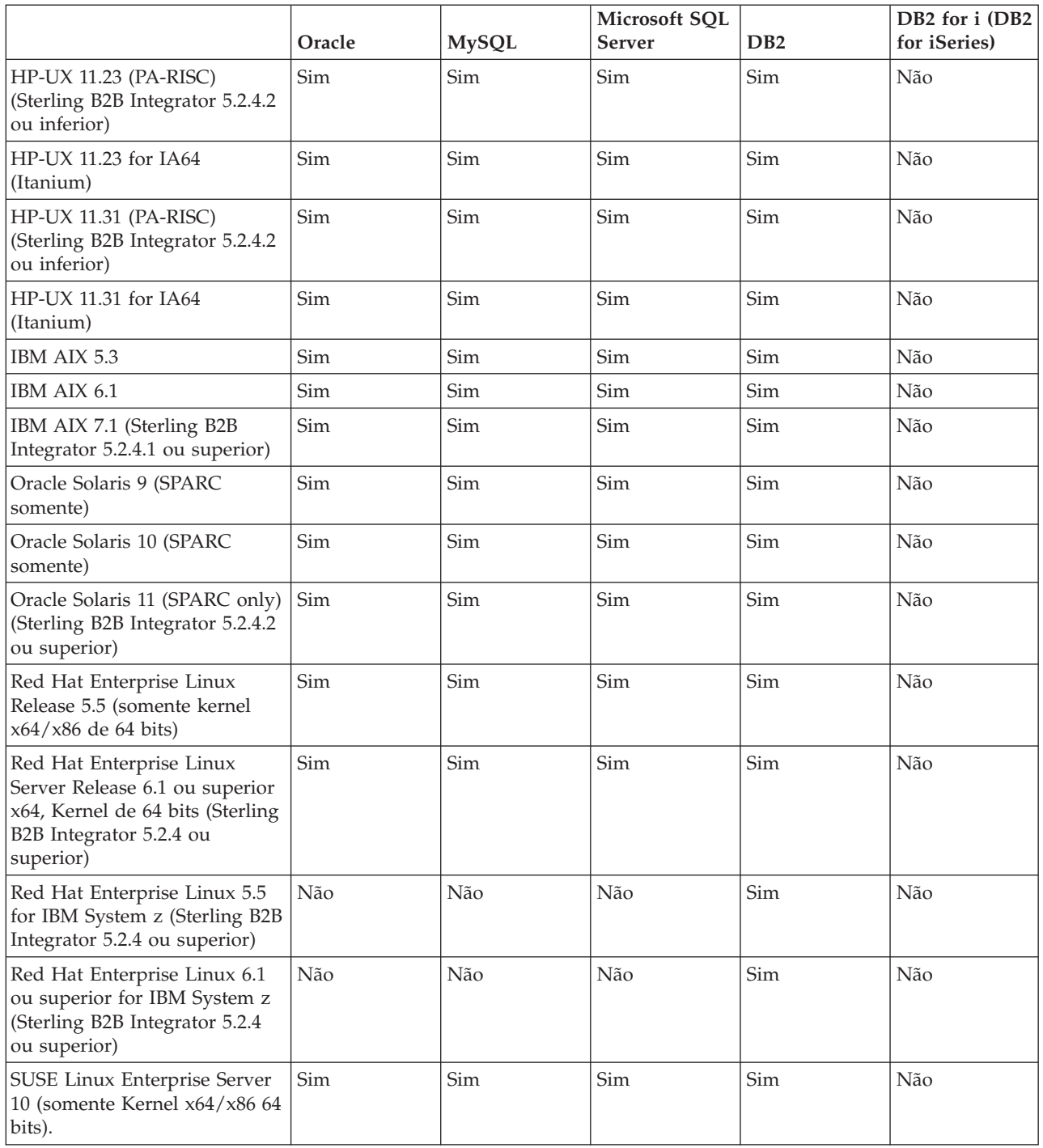

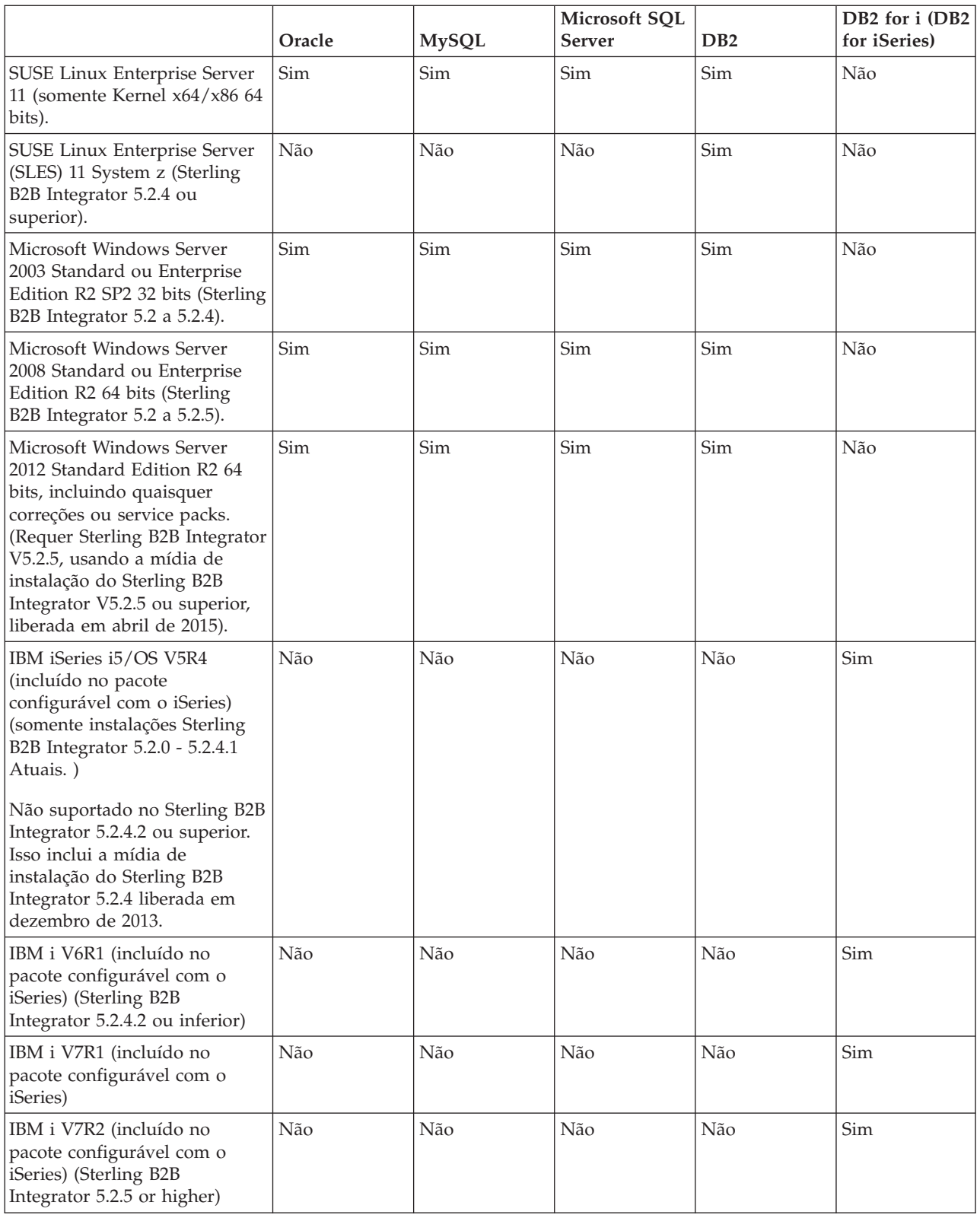

O Sterling B2B Integrator suporta as seguintes versões do banco de dados:

**Observações:**

- v O Sterling B2B Integrator instalado em um sistema operacional de arquitetura de 32 bits suporta um banco de dados de arquitetura de 64 bits se o banco de dados estiver instalado em uma máquina separada.
- v O Sterling B2B Integrator suporta o uso de armazenamento em cluster no nível do banco de dados ao usar os bancos de dados Oracle RAC ou Microsoft SQL Server. Somente o fornecedor de seu banco de dados, no entanto, pode ajudá-lo na configuração de um banco de dados em cluster.
- v Uma instalação em cluster do Sterling B2B Integrator pode ser usada com um banco de dados MySQL externo (não em cluster).

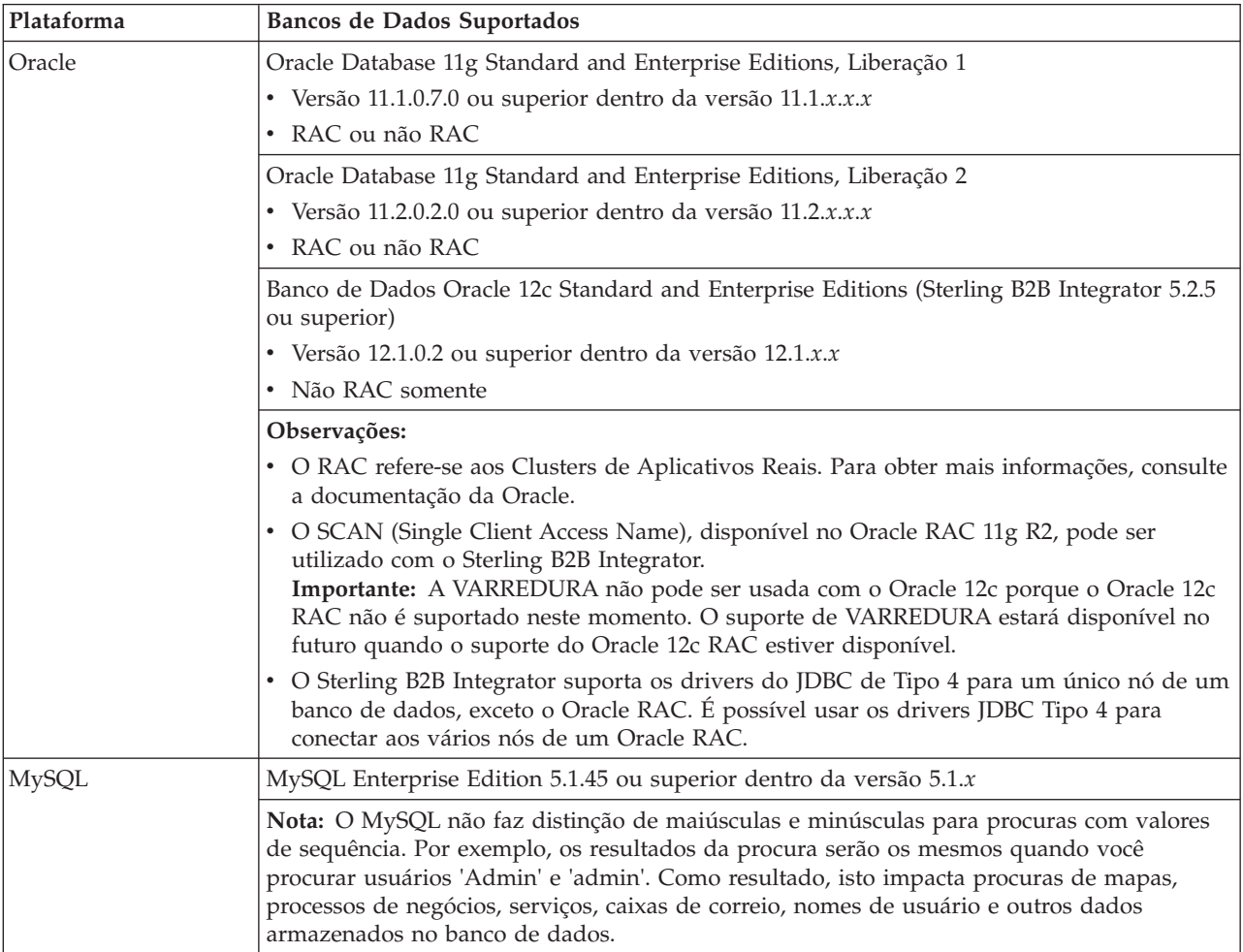

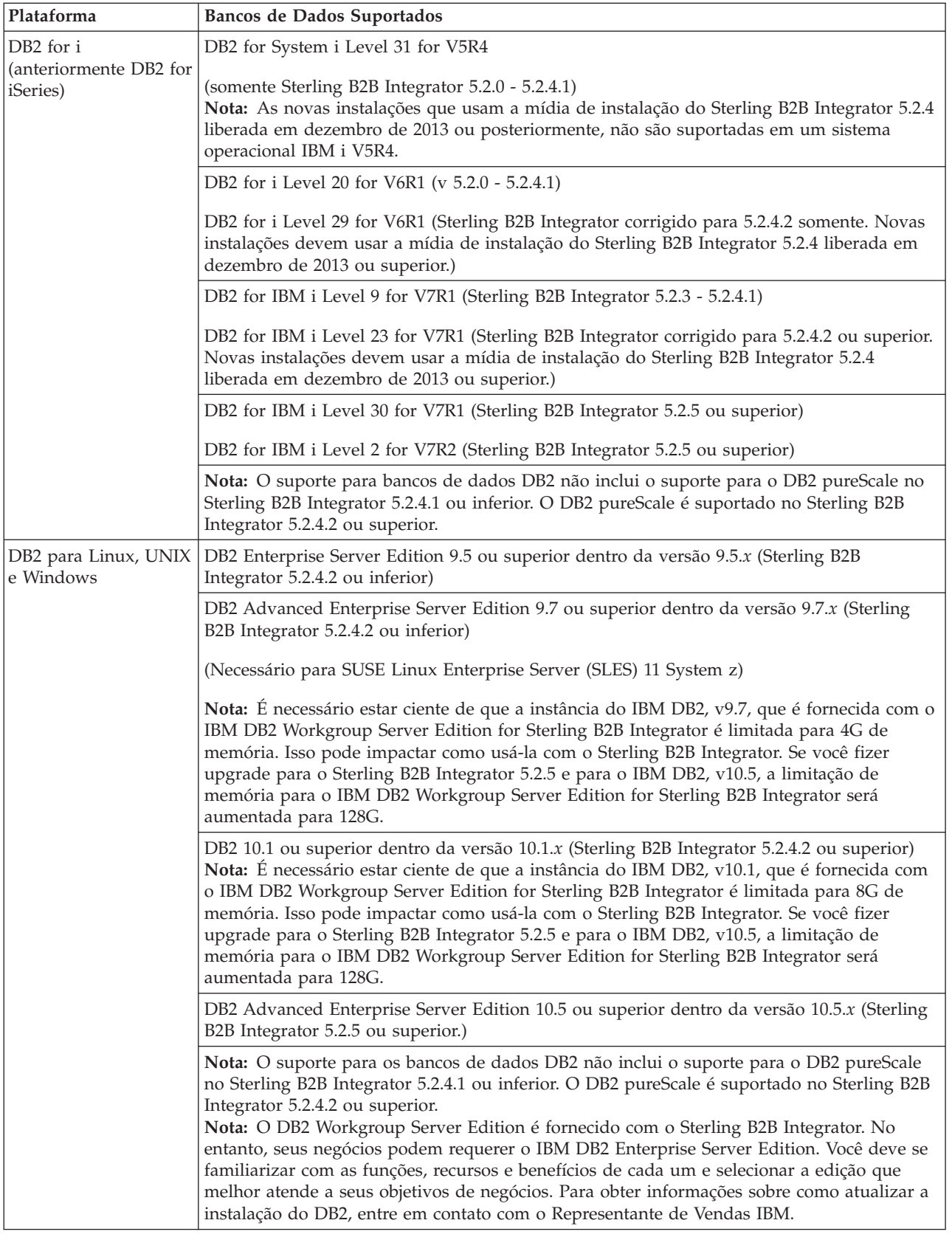

<span id="page-13-0"></span>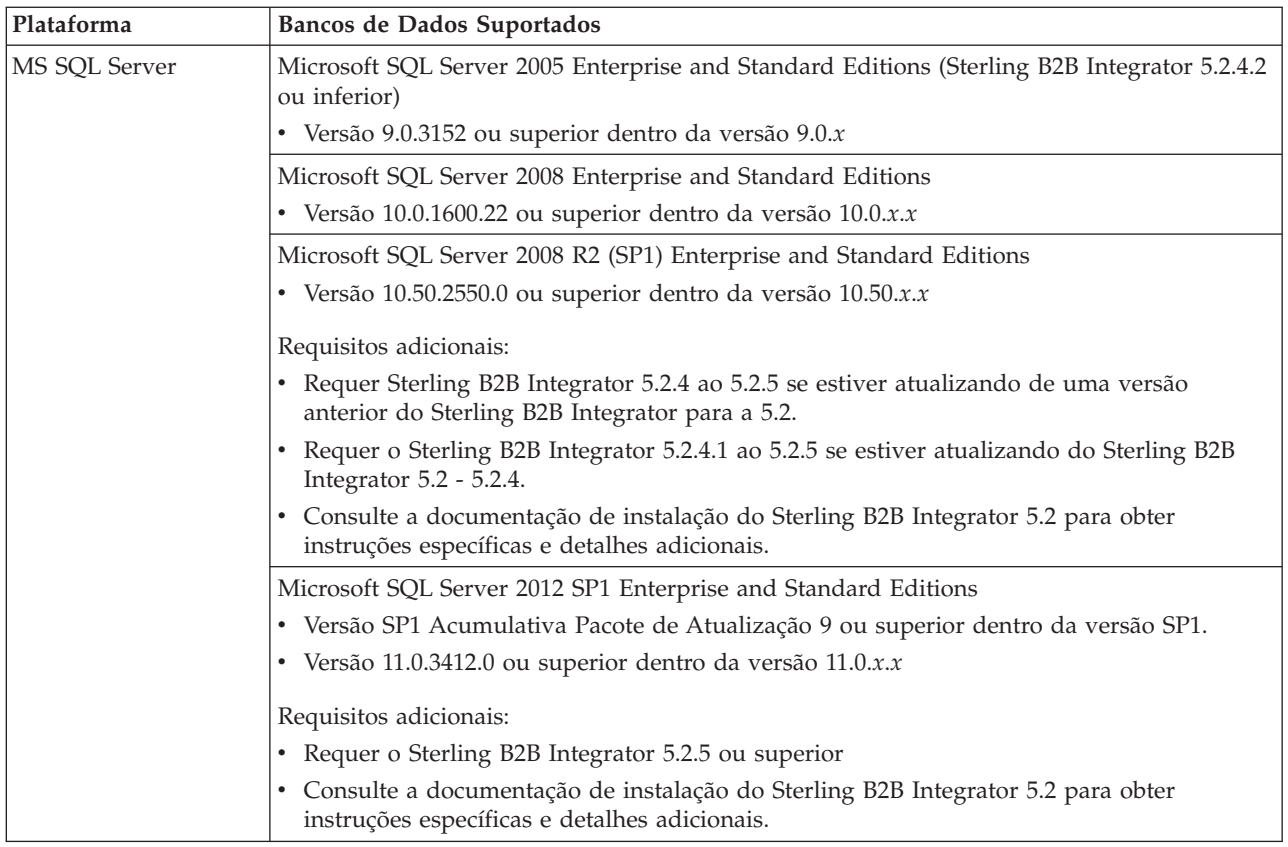

## **Recursos do IPv6**

Um crescimento na demanda de mercado para o Internet Protocol (IP) melhorado reduziu a oferta mundial dos endereços Internet Protocol versão 4 (IPv4). O Internet Protocol versão 6 (IPv6) expande o espaço de endereço IP de 32 bits para 128 bits, fornecendo uma melhora no fornecimento de endereços IP.

## **Conbinações suportadas do IPv6**

O Sterling B2B Integrator é ativado para o suporte IPv6, fornecendo uma pilha dupla IPv4/IPv6, tunelamento, proxying e conversão entre as duas versões de endereço IP.

O Sterling B2B Integrator interopera com vários produtos relacionados, muitos dos quais ainda não suportam endereços IPv6. Por isso, no Sterling B2B Integrator, um conjunto limitado de configurações usa endereços IPv6. A abordagem de pilha dual permite interoperabilidade entre o Sterling B2B Integrator e um conjunto combinado de serviços e adaptadores IPv4 e IPv6 ativados, sempre que factível.

No entanto, se você escolher implementar uma instalação IPv6, existirão limitações nos requisitos do sistema do Sterling B2B Integrator e nos serviços e adaptadores selecionados. Considere as limitações antes de tentar instalar o Sterling B2B Integrator com endereços IPv6.

#### **CUIDADO:**

**Deve-se instalar com um nome do host e não com um endereço IPv6. Do contrário, o adaptador do Lightweight JDBC e o Graphical Process Modeler (GPM) não funcionarão.**

A tabela a seguir lista as combinações de configuração IPv6 que são suportadas pelo Sterling B2B Integrator:

| Banco de<br>dados | <b>AIX</b> | Windows | Linux | <b>Solaris</b> | HP  |
|-------------------|------------|---------|-------|----------------|-----|
| D <sub>B2</sub>   | Sim        | Não     | Sim   | Sim            | Sim |
| <b>MSSQL</b>      | Não        | Não     | Sim   | Sim            | Sim |
| Oracle            | Não        | Não     | Sim   | Sim            | Sim |
| MySQL             | Não        | Não     | Sim   | Sim            | Sim |

**Atenção:** Red Hat Enterprise Linux for IBM System z e SUSE Linux Enterprise Server (SLES) 11 System z suporta somente DB2.

**Nota:** IBM Consulting Services pode ajudar a implementar o Sterling B2B Integrator em um ambiente em conformidade com o IPv6 usando tecnologias de transição. Verifique a conformidade com o IPv6 de qualquer ferramenta de terceiros (como servidores da web, clientes FTP, e servidores MQ) que são usados com Sterling B2B Integrator.

Os seguintes componentes do Sterling B2B Integrator fornecem conformidade com IPv6 com algumas limitações.

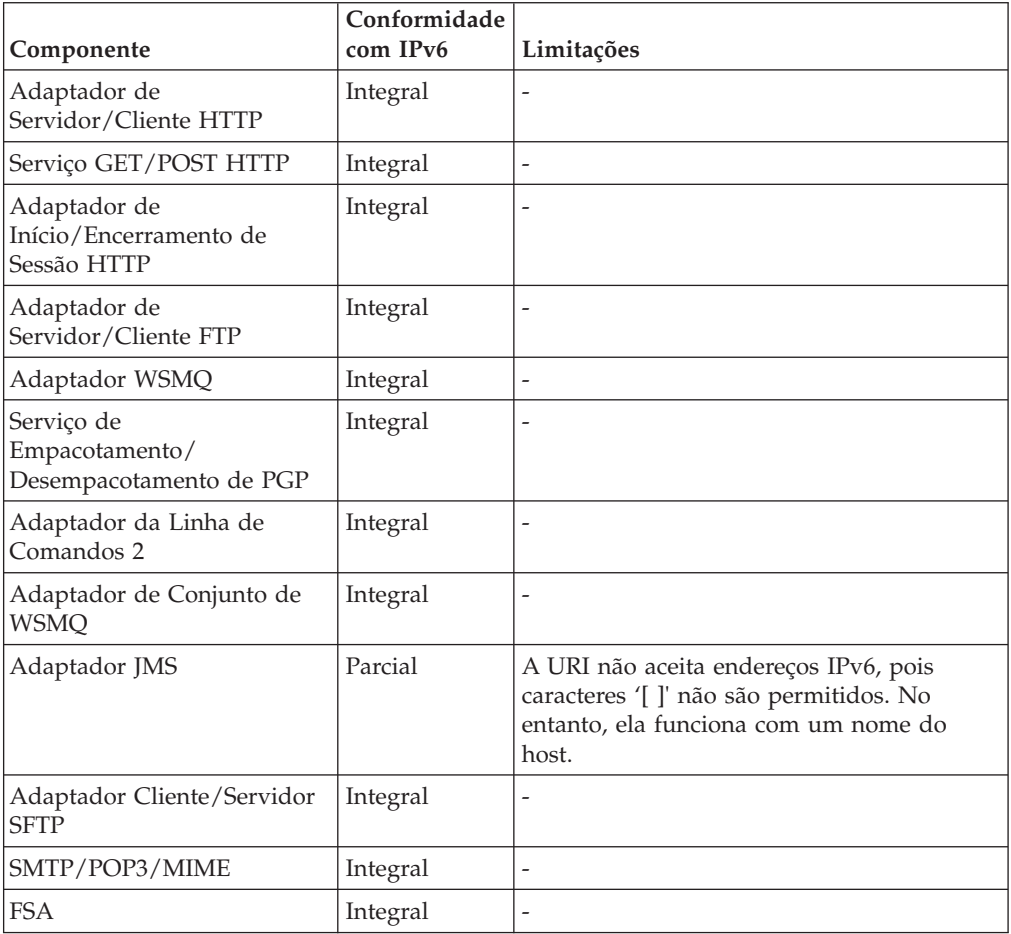

**Atenção:** O status de cada componente será atualizado quando mais parceiros de tecnologia da IBM oferecerem conformidade IPv6.

<span id="page-15-0"></span>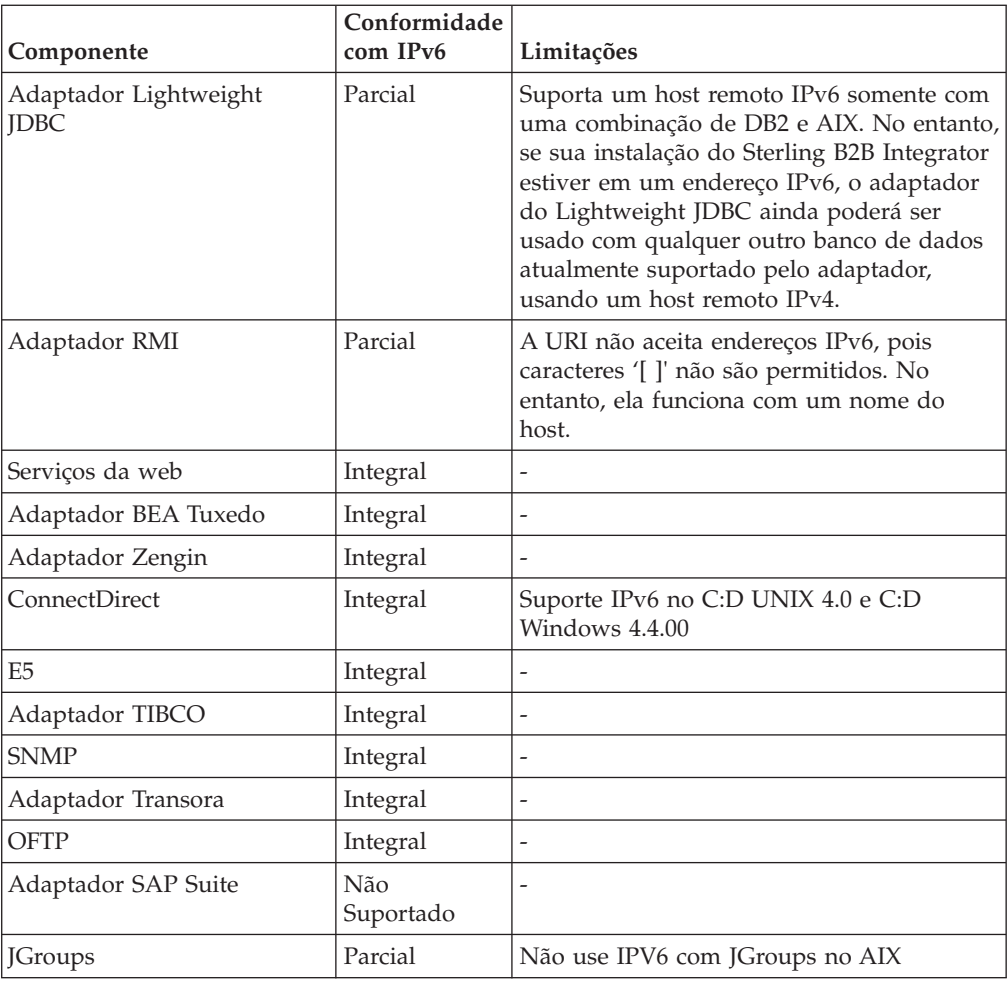

## **Suporte de virtualização**

O Sterling B2B Integrator suporta a Virtualização em muitos sistemas.

## **Suporte de virtualização para os sistemas baseados em RISC**

O armazenamento em cluster, particionamento ou virtualização do sistema operacional nativo são suportados para todas as plataformas baseadas em RISC que o Sterling B2B Integrator suporta:

- AIX on P5 e superior:
	- Particionamento/Virtualização PowerVM, LPAR, dLPAR
	- Armazenamento em cluster/Failover HACMP
- $\cdot$  HP-UX:
	- Particionamento/Virtualização Partições do Recurso
	- Armazenamento em Cluster/Failover MC/ServiceGuard
- Solaris:
	- Particionamento/Virtualização Contêineres e Zonas (local e global)
- IBM iSeries/System i:
	- Particionamento/Virtualização PowerVM LPARS

<span id="page-16-0"></span>**Atenção:** O IBM não suporta o Linux ou Windows nos servidores RISC virtualizados. Tome cuidado ao usar a virtualização para evitar que a configuração ou as operações mudem os endereços IP usados pelo Sterling B2B Integrator. Geralmente, os mecanismos nesta lista são suportados, e a lista não implica que a IBM use estes mecanismos de virtualização internamente.

#### **Suporte de virtualização para sistemas baseados em x86/x64**

A IBM não pode manter todas as combinações possíveis de plataformas virtualizadas. Contudo, a IBM geralmente suporta todos os mecanismos de virtualização de classe de empreendimento, como VMware ESX, VMware ESXi, VMware vSphere, Citrix Xen Hypervisor, KVM (máquina virtual baseada em Kernel) e Microsoft Hyper-V Server.

#### **Considerações adicionais para arquiteturas de RISC e x86/x64**

A IBM investiga e resolve um problema até que seja determinado que o problema é devido a virtualização. As diretrizes a seguir são aplicadas:

- v Se suspeitarmos que um problema específico está ocorrendo porque o sistema é virtualizado e não podemos reproduzi-lo em nosso ambiente não virtualizado, solicitaremos que você nos demonstre o problema em uma sessão de reunião em tempo real. A IBM também pode requerer que seja executada uma resolução adicional do problema conjuntamente em seu ambiente de teste, pois não temos todos os tipos de versões de software da MV instalados internamente.
- v Se não pudermos reproduzir o problema internamente em um ambiente não virtualizado e resolver o problema em conjunto em seu ambiente, indicará que o problema é com o próprio software da MV, nós solicitaremos que você abra um chamado de Suporte com o provedor de software da MV. A IBM fica feliz em se encontrar com o provedor e com você para compartilhar as informações que tem, as quais ajudarão ainda mais o provedor a resolver o problema em seu nome.
- v Se tiver escolhido usar a virtualização, você deve equilibrar os benefícios da virtualização com relação a seus impactos no desempenho. A IBM não fornece aviso relativo à configuração, administração ou ajuste de plataformas de virtualização.

## **Requisitos de UNIX/Linux**

O tópico trata dos requisitos mínimos do sistema e de outras informações, necessárias para instalar e executar o Sterling B2B Integrator em uma plataforma UNIX/Linux:

## **Sistema Host UNIX/Linux**

Existem requisitos mínimos do sistema ao instalar o Sterling B2B Integrator em um sistema host UNIX ou Linux.

No mínimo, um sistema host UNIX/Linux requer:

- v 4 GB de RAM
- 15 GB de espaço livre em disco
- v Tamanho do descritor de arquivos de 2048 ou maior (a configuração preferencial é ilimitado)
- v Consulte a documentação que você recebeu com o servidor do banco de dados para determinar os requisitos mínimos do sistema.

<span id="page-17-0"></span>É recomendável executar o Sterling B2B Integrator e o banco de dados em diferentes servidores.

- v Ao usar o servidor Solaris, o Sterling B2B Integrator executa somente em servidores Solaris baseados em SPARC. O Sterling B2B Integrator não executa em servidores Solaris baseados em x86 (Intel).
- v Ao usar o servidor Red Hat ou SUSE Linux, o Sterling B2B Integrator executa somente em servidores Linux baseados em x64/x86. No entanto, o Red Hat Enterprise Linux for IBM System z e o SUSE Linux Enterprise Server (SLES) 11 System z são suportados no Sterling B2B Integrator 5.2.4 ou superior.
- v Será necessário espaço de sistema de arquivos se for usada a opção de armazenamento de documentos no sistema de arquivos. A quantidade de espaço necessária irá variar dependendo do tamanho dos documentos a serem armazenados e da duração de tempo que escolher reter os documentos no sistema de arquivos.
- v Para saber os requisitos do servidor de perímetro, consulte *Requisitos do Servidor de Perímetro (UNIX/Linux e Windows).*
- v Se estiver usando uma interface gráfica com o usuário (GUI) para a instalação do UNIX/Linux do Sterling B2B Integrator, você deverá instalar uma ferramenta compatível com X Window.
- v Se optar por armazenar os arquivos, será necessário espaço adicional de sistema.

## **Requisitos do UNIX/Linux JDK**

Existem requisitos específicos do JDK para instalar o Sterling B2B Integrator e (se aplicável) um servidor de perímetro na plataforma UNIX.

Ao atualizar, use as diretrizes a seguir:

- v Se estiver atualizando do Gentran Integration Suite 4.*x* ou Sterling B2B Integrator 5.0 para o Sterling B2B Integrator 5.2.0 - 5.2.4.1, atualize a versão JDK para 1.6.
- v Se estiver atualizando do Gentran Integration Suite 4.*x* ou Sterling B2B Integrator 5.0 para o Sterling B2B Integrator 5.2.4.2, atualize da versão JDK para a 1.6 ou 1.7.
- v Se estiver atualizando do Gentran Integration Suite 4.*x* ou Sterling B2B Integrator 5.0 para o Sterling B2B Integrator 5.2.5, atualize a versão JDK para 1.7.

A tabela a seguir lista os requisitos do UNIX/Linux JDK. Siga estas diretrizes ao usar esta tabela:

- As duas colunas do SO (sistema operacional) indicam se o fornecedor do UNIX/Linux suporta um sistema operacional de 32 bits ou de 64 bits.
- v Soluções de virtualização nativa do sistema operacional são suportadas para todas estas plataformas(por exemplo, contêineres e zonas do Solaris (local e global); HACMP para AIX; e HP-UX MC/ServiceGuard)

**Nota:** Um JDK possui mais de um tipo de número da versão. Por exemplo, JDK 6.0 e JDK 1.6.0 são os nomes para o mesmo JDK. A Versão 6.0 é usada em marketing, documentação e outras comunicações escritas. Ao fazer o download do JDK, ele será identificado na página da web como Java SE Development Kit 6u*xx*. A Versão 1.6.0 é usada em nomes de arquivos. O arquivo JDK transferido por download usará o nome que aparece na tabela de requisitos do JDK.

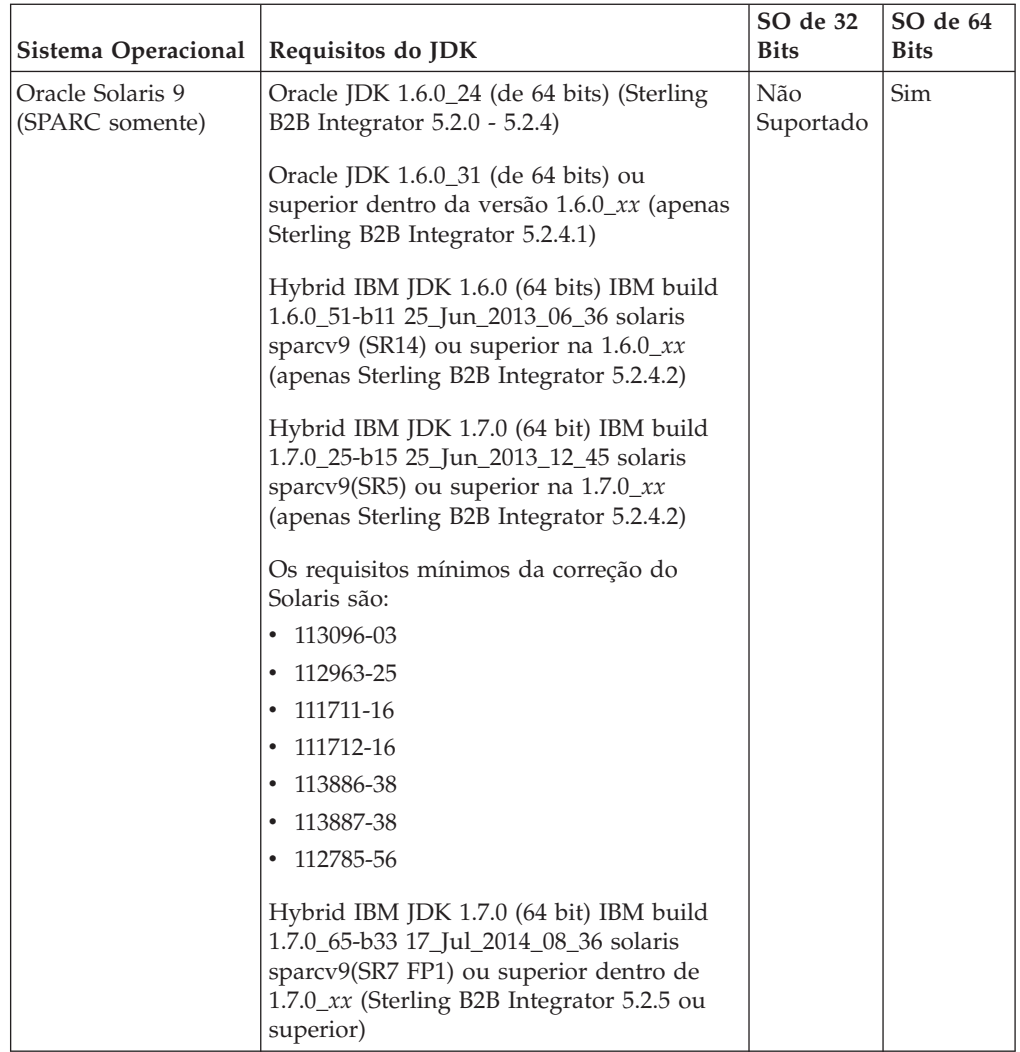

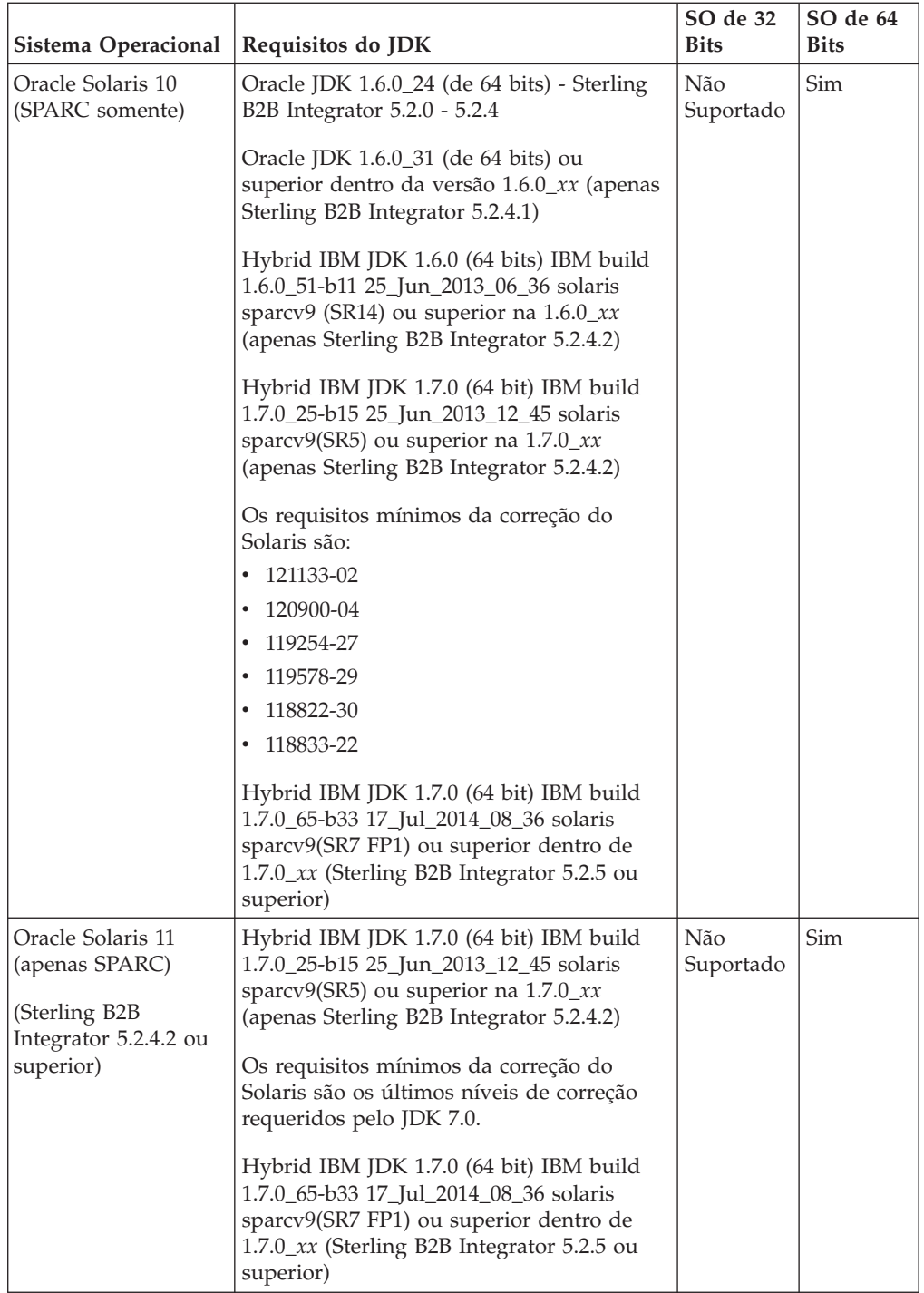

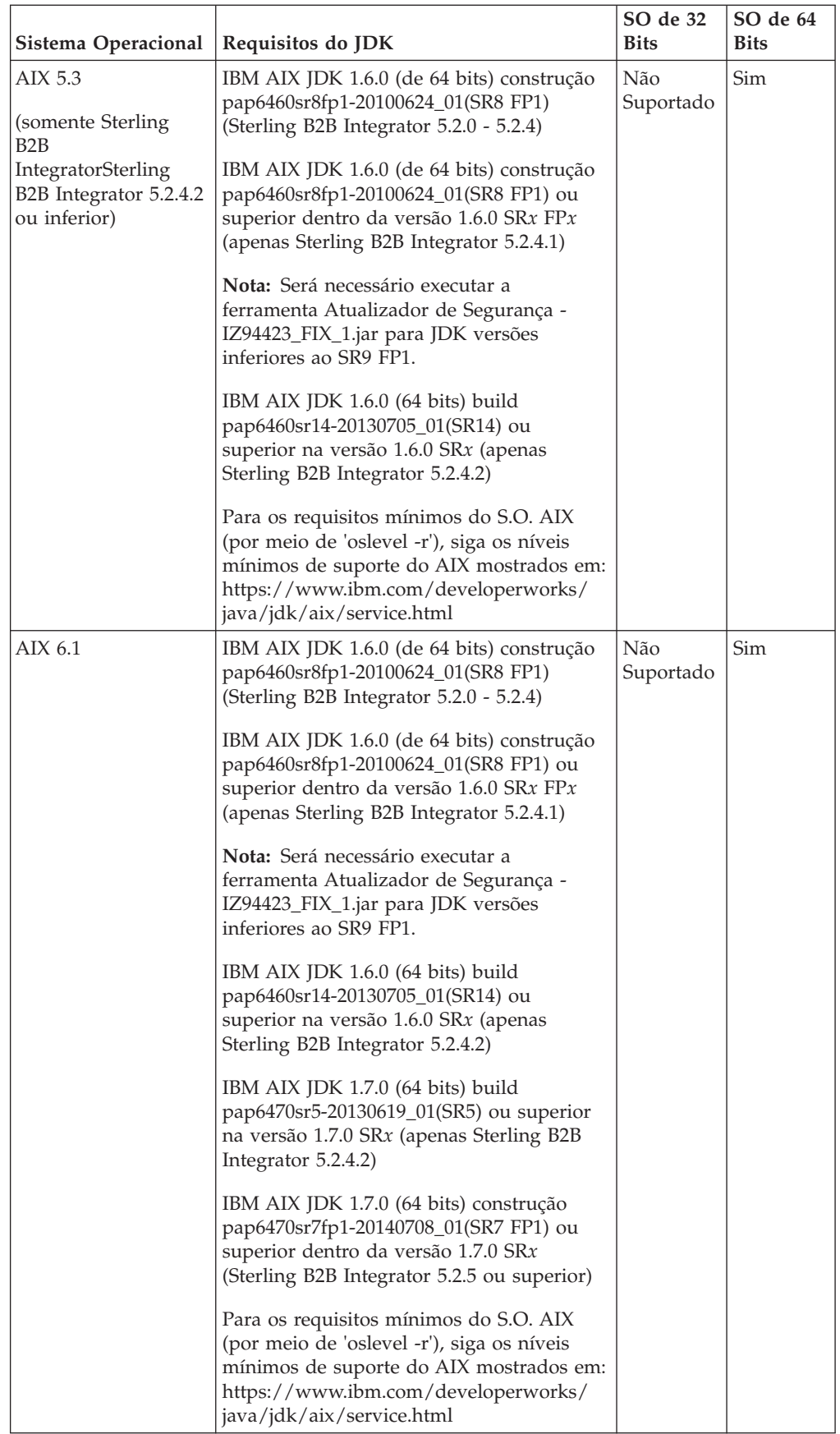

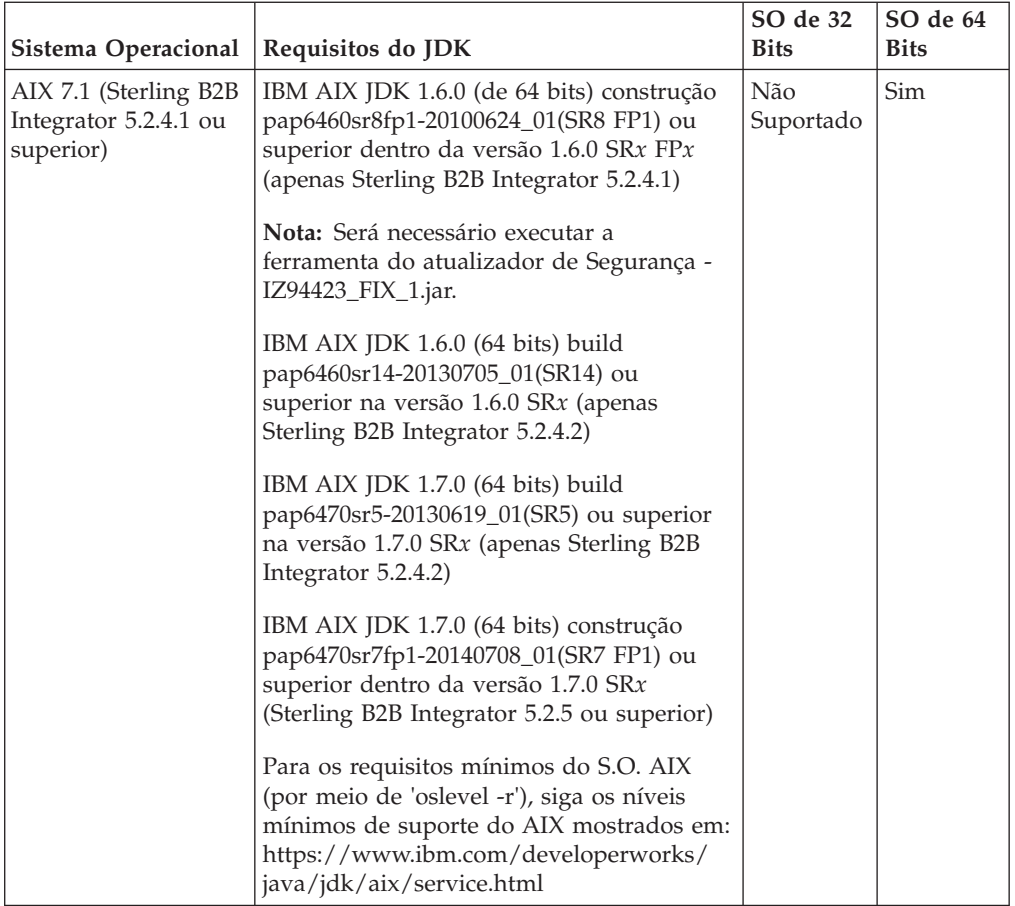

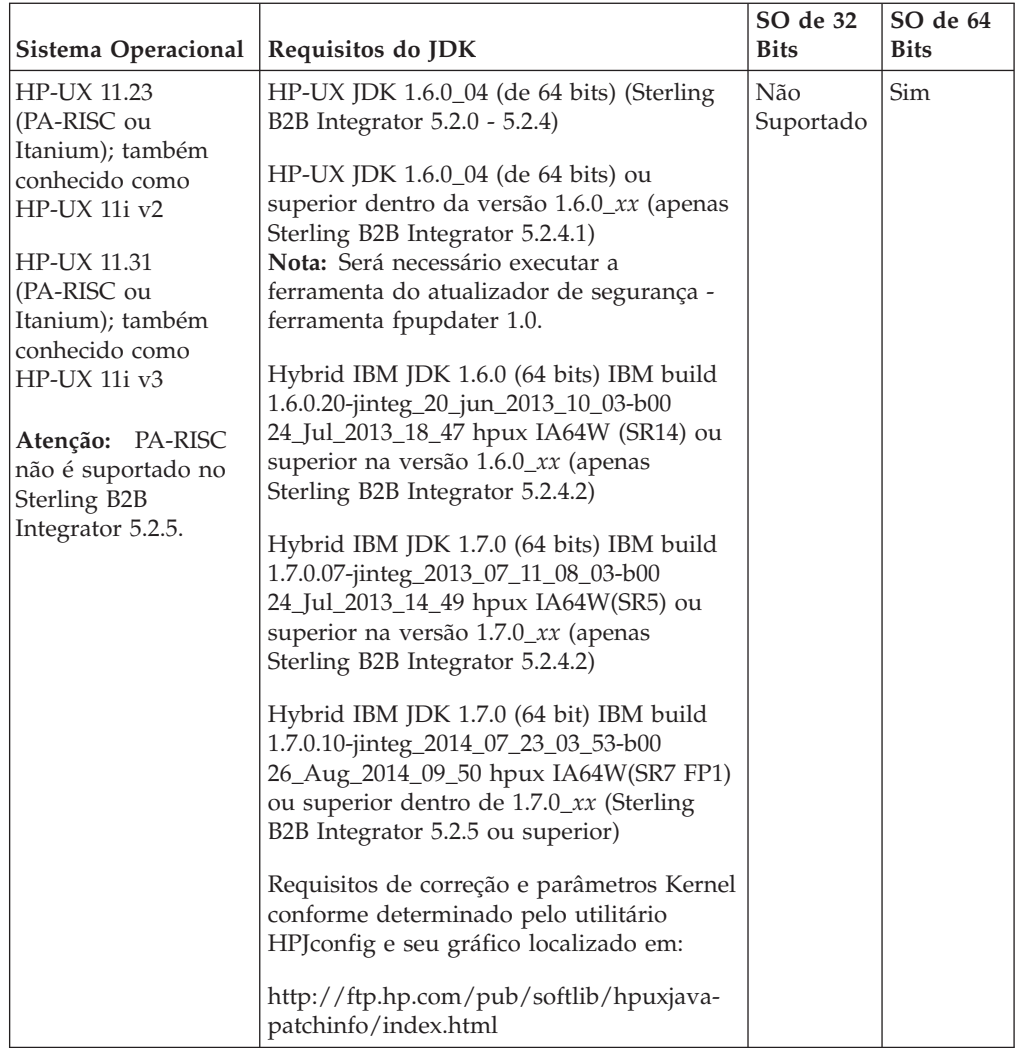

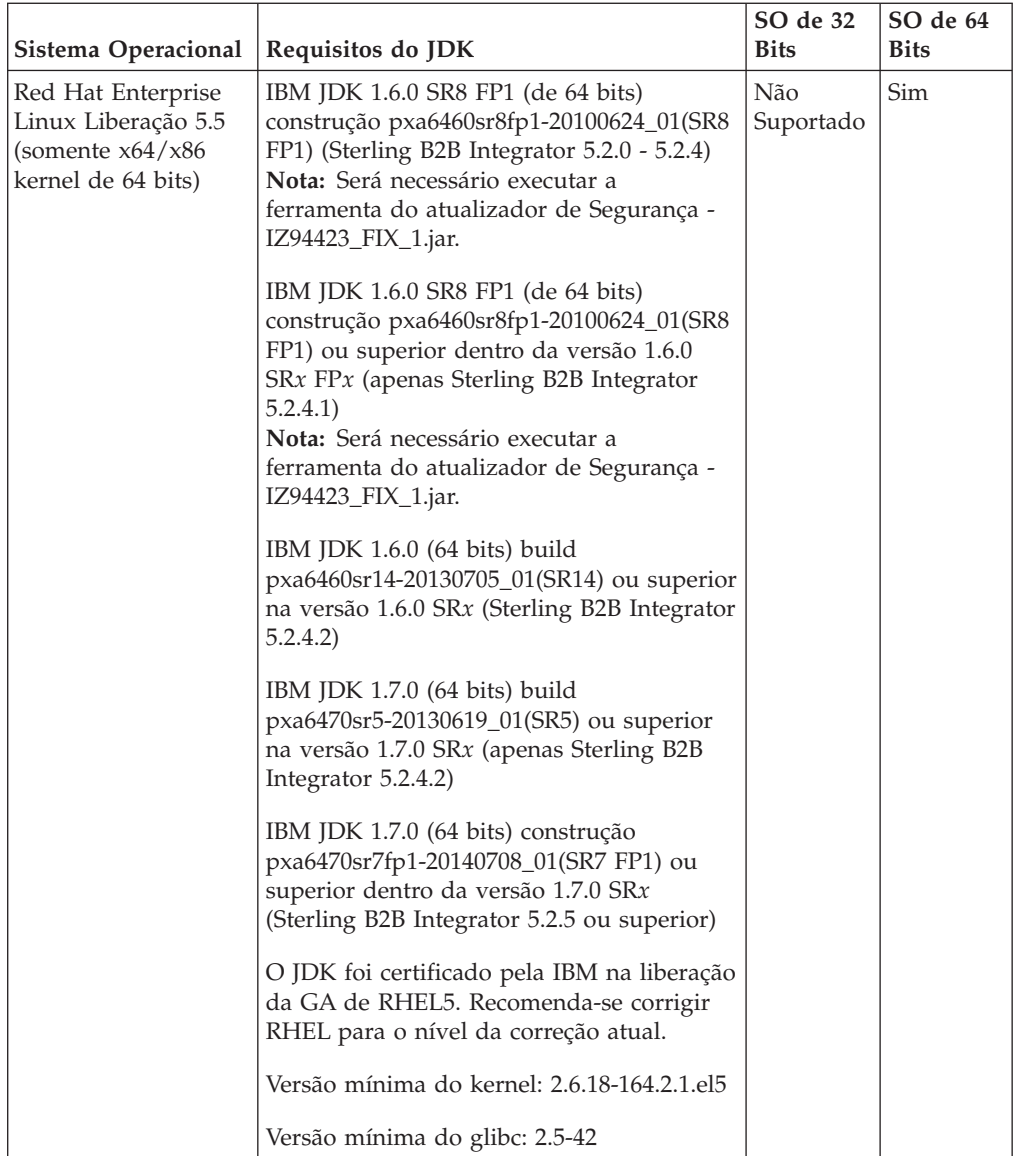

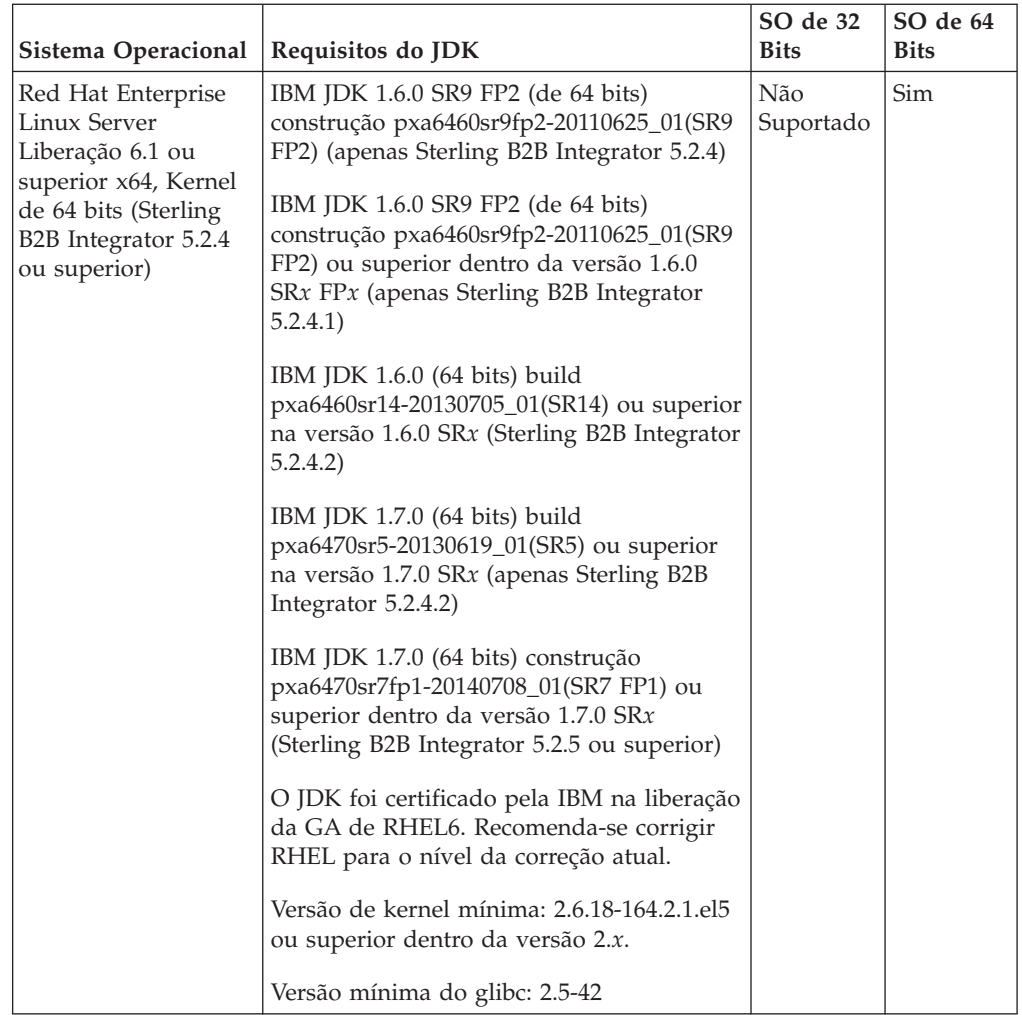

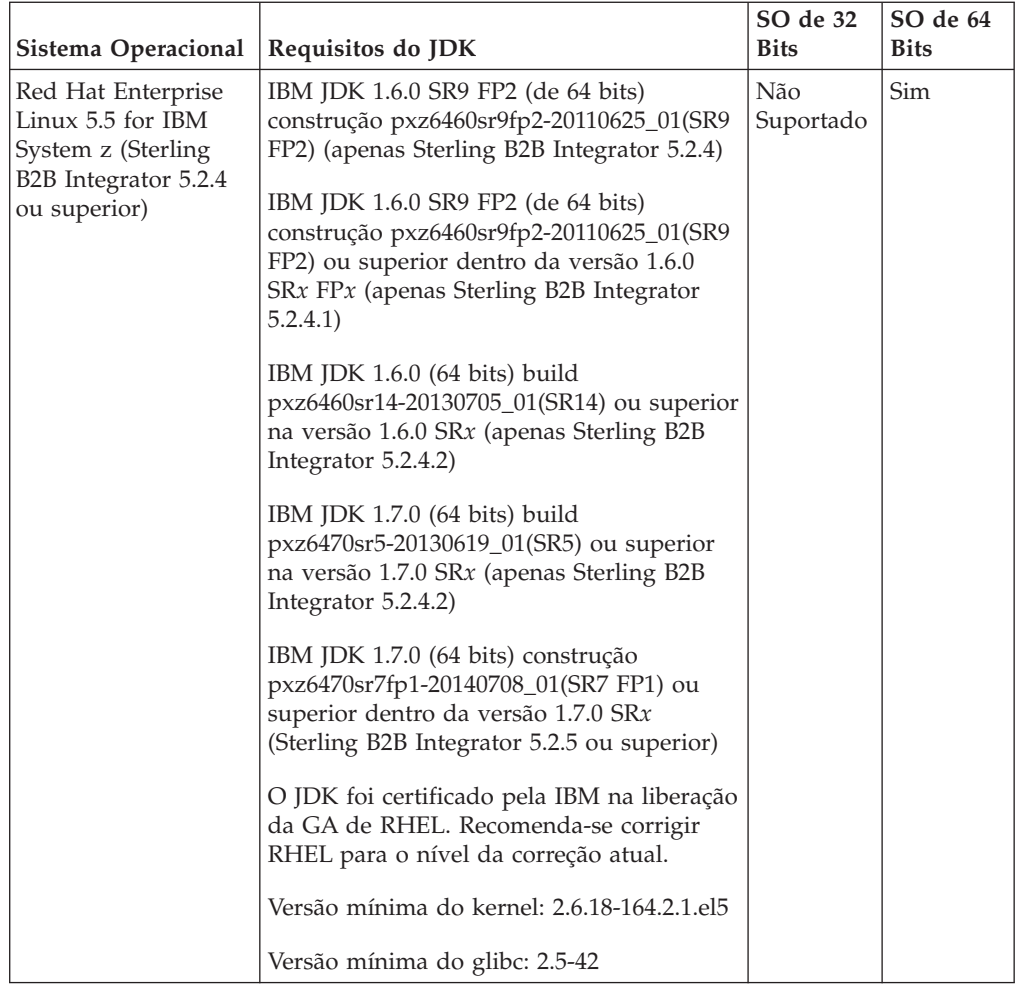

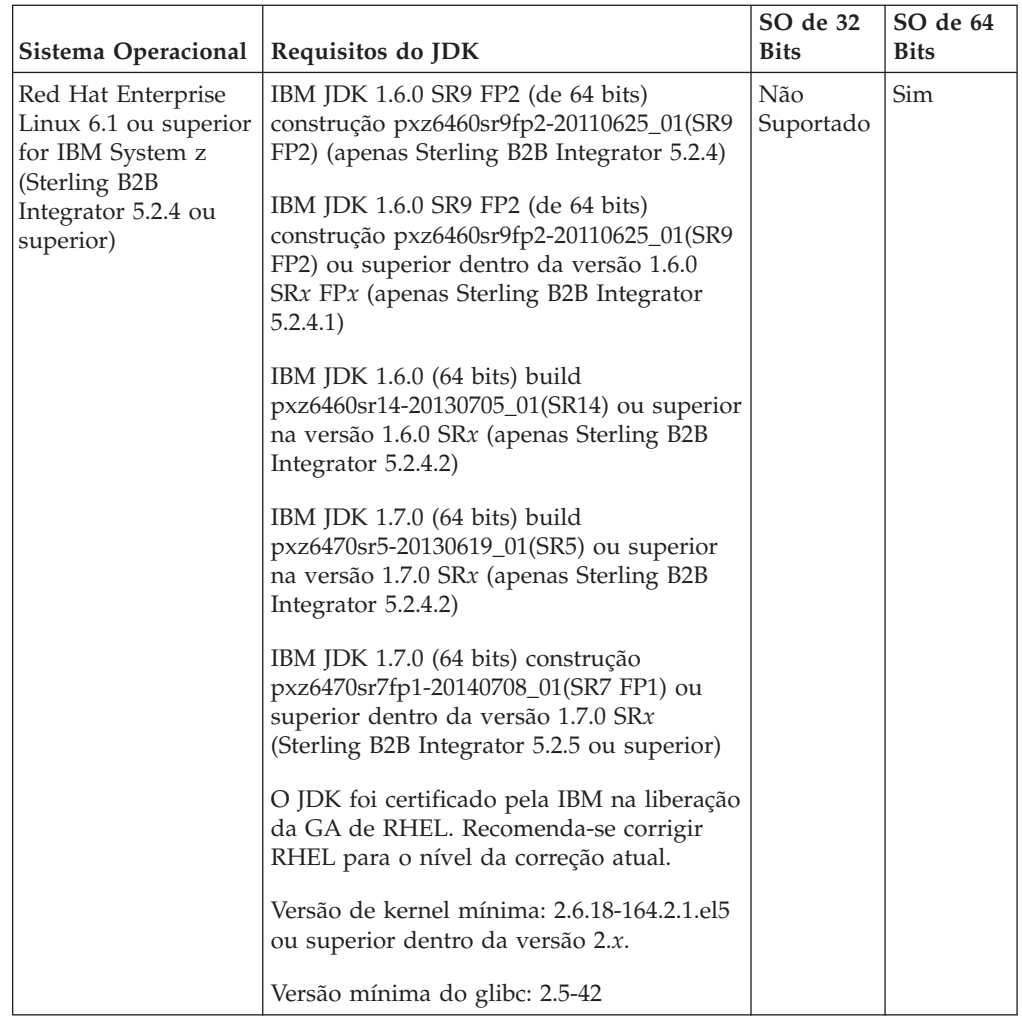

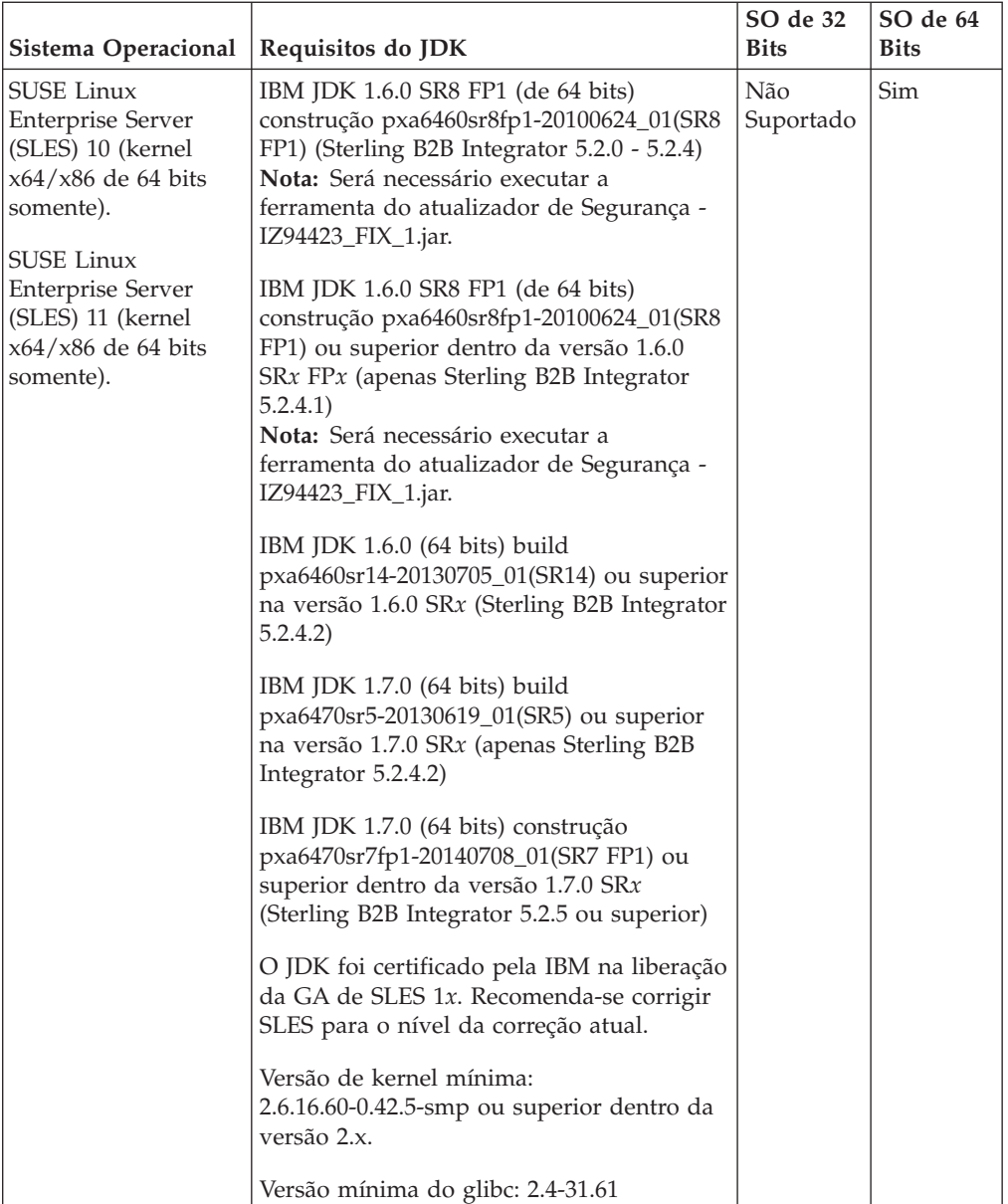

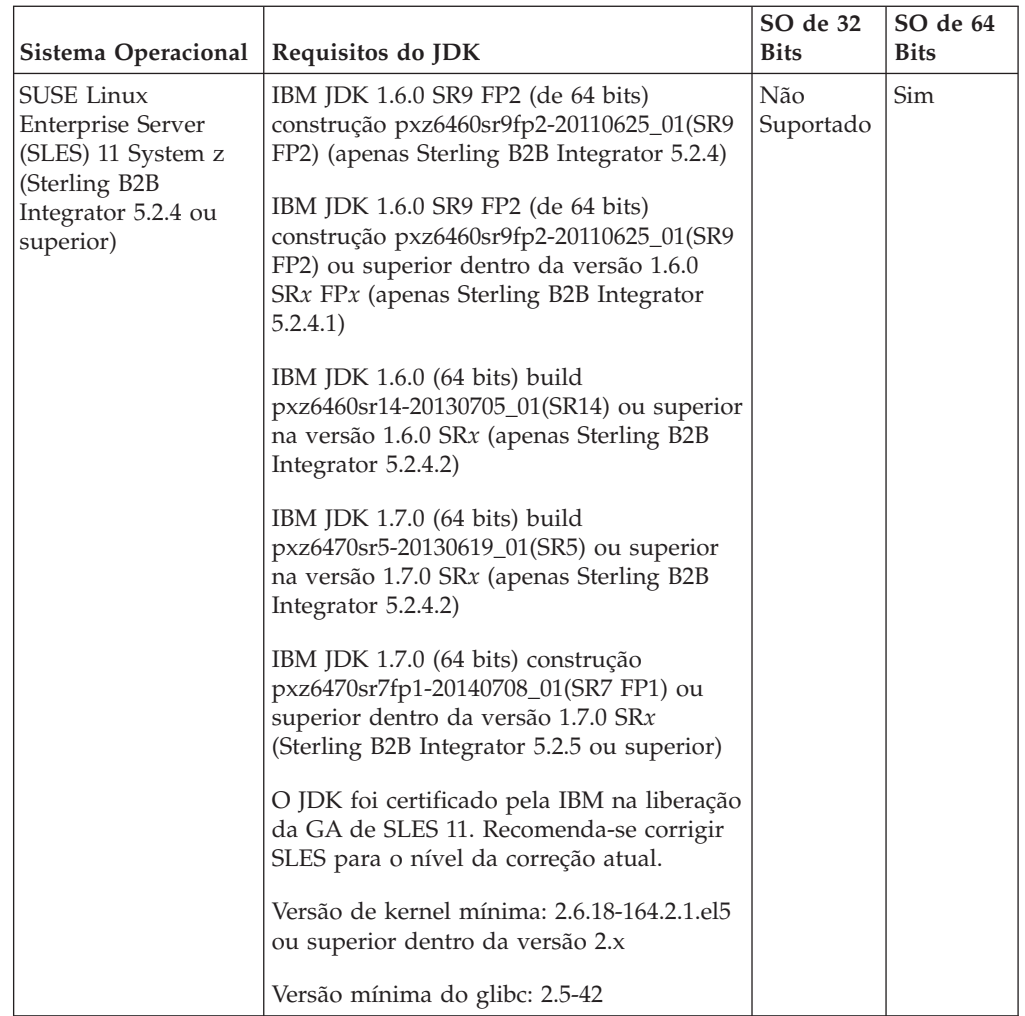

## **Fazendo o download das correções do Solaris e JDK**

Acesse os arquivos Solaris corretos para a sua instalação, consultando primeiro os requisitos do sistema do Oracle e do Sterling B2B Integrator e, em seguida, fazendo o download dos arquivos corretos.

#### **Sobre Esta Tarefa**

**Atenção:** A parte JDK deste procedimento se aplica apenas ao Sterling B2B Integrator liberação 5.2.4.1 e anterior. Para fazer o download do Solaris JDK para a liberação 5.2.4.2, consulte [Notas sobre a Liberação](http://www-01.ibm.com/support/docview.wss?uid=swg27039098) para obter a liberação.

- 1. Faça o download dos arquivos de correção Solaris:
	- a. Acesse o website [https://support.oracle.com/epmos/faces/PatchHome.](https://support.oracle.com/epmos/faces/PatchHome)
	- b. Siga as instruções fornecidas e conecte-se usando seu login de conta de suporte Oracle.
	- c. Faça o download das correções apropriadas para sua versão do Solaris.
- 2. Faça o download do arquivo JDK (5.2.4.1 e anterior):
	- a. Determine o JDK necessário para sua instalação. Consulte o ["Requisitos do](#page-17-0) [UNIX/Linux JDK" na página 12.](#page-17-0)
- <span id="page-29-0"></span>b. Acesse o website [http://www.oracle.com/technetwork/java/javase/](http://www.oracle.com/technetwork/java/javase/downloads/index.html) [downloads/index.html.](http://www.oracle.com/technetwork/java/javase/downloads/index.html)
- c. Na seção **Liberações Anteriores Java Archive**, clique em **Download**.
- d. Clique em **Java SE 6**.
- e. Clique no link **Java SE Development Kit** para obter a versão que você precisa. Por exemplo, para o Oracle JDK 1.6.0\_24, clique em **Java SE Development Kit 6u24**.
- f. Clique em **Aceitar Contrato de Licenta**.
- g. Clique no arquivo .sh para o link da sua versão do Solaris iniciar o download. Por exemplo, para o sistema operacional Oracle Solaris 9 (apenas SPARC), clique em jdk-6u24-solaris-sparcv9.sh.

#### **Fazendo o download do AIX JDK (5.2.4.1 e anterior)**

Acesse o AIX JDK correto para a sua instalação, consultando primeiro os requisitos do sistema e, em seguida, fazendo o download do JDK correto.

#### **Sobre Esta Tarefa**

**Atenção:** Este procedimento se aplica apenas à liberação Sterling B2B Integrator 5.2.4.1 e anterior. Para fazer o download do AIX JDK para a liberação 5.2.4.2, consulte as [Notas sobre a Liberação](http://www.ibm.com/support/docview.wss?uid=swg27039098) para obter essa liberação.

- 1. Determine o JDK necessário para sua instalação. Consulte o ["Requisitos do](#page-17-0) [UNIX/Linux JDK" na página 12.](#page-17-0)
- 2. Abra a página da web de download principal do AIX em [http://www.ibm.com/developerworks/java/jdk/aix/service.html.](http://www.ibm.com/developerworks/java/jdk/aix/service.html)
- 3. Clique em abrir a seção **Java SE Versão 6**.
- 4. Clique em **Fazer o download agora** para a plataforma de 64 bits.
- 5. Conclua as informações a seguir e clique em **Confirmo**:
	- v Informações de contato de negócios
	- Privacidade
	- Licença
- 6. Na página Downloads, clique em **Imagens base do Java 6 SDK GA de 64 bits (no nível 6.0.0.1; no formato installp)**.
- 7. Clique em **Fazer o download agora** para fazer o download do pacote **Base SDK (requerido)**.
- 8. Aplique a correção à instalação do GA para obtê-la para o SR8 FP1 voltando à página de download principal do AIX: [http://www.ibm.com/](http://www.ibm.com/developerworks/java/jdk/aix/service.html) [developerworks/java/jdk/aix/service.html](http://www.ibm.com/developerworks/java/jdk/aix/service.html)
- 9. Clique em abrir a seção **Java SE Versão 6**.
- 10. Clique em **Informações da Correção** para a plataforma de 64 bits.
- 11. Na coluna **Atualização de Serviço**, clique em **SR8FP1**.
- 12. Na página Opções de download, selecione **Download usando seu navegador (HTTP)**.
- 13. Selecione o nível de seu sistema operacional AIX na lista suspensa.
- 14. Clique em **Continuar**.
- 15. Clique em **Java6\_64.sdk.6.0.0.215.bff (141.2 MB)** para fazer o download do arquivo de correção.
- 16. Instale o JDK base que foi transferido por download na Etapa 6.
- 17. Instale o arquivo de correção JDK que foi transferido por download na Etapa [15 na página 24.](#page-29-0)
- 18. Após a instalação do JDK base e dos arquivos de correção, verifique a versão do Java™, executando o comando a seguir:

/usr/java6\_64/bin/java -version

A saída da versão deve mostrar '(SR8 FP1)'.

- 19. Aplique a ferramenta de utilitário de correção do Ponto Flutuante para abordar o alerta de segurança do Oracle CVE-2010-4476:
	- a. Faça o download do utilitário IBM Update Installer a partir do website [ftp://ftp.software.ibm.com/software/java/support/tools/updateinstaller/](ftp://ftp.software.ibm.com/software/java/support/tools/updateinstaller/UpdateInstallerforJava.zip) [UpdateInstallerforJava.zip](ftp://ftp.software.ibm.com/software/java/support/tools/updateinstaller/UpdateInstallerforJava.zip) Para obter mais informações sobre como aplicar os utilitários de correção Ponto Flutuante para resolver o alerta de segurança do Oracle CVE-2010-4476, consulte: [http:///www.ibm.com/](http:///www.ibm.com/developerworks/java/jdk/alerts/cve-2010-4476.html) [developerworks/java/jdk/alerts/cve-2010-4476.html](http:///www.ibm.com/developerworks/java/jdk/alerts/cve-2010-4476.html)
	- b. Faça o download do utilitário IBM Update Installer a partir do website [ftp://ftp.software.ibm.com/software/java/support/tools/updateinstaller/](ftp://ftp.software.ibm.com/software/java/support/tools/updateinstaller/UpdateInstallerforJava.zip) [UpdateInstallerforJava.zip](ftp://ftp.software.ibm.com/software/java/support/tools/updateinstaller/UpdateInstallerforJava.zip)
	- c. Faça o download do arquivo de correção para o Java 6 no AIX a partir do website [ftp://ftp.software.ibm.com/software/java/support/tools/](ftp://ftp.software.ibm.com/software/java/support/tools/updateinstaller/IZ94423_FIX_1.jar) [updateinstaller/IZ94423\\_FIX\\_1.jar](ftp://ftp.software.ibm.com/software/java/support/tools/updateinstaller/IZ94423_FIX_1.jar)
	- d. Faça o download do utilitário de teste para confirmar se seu JDK foi corrigido a partir do website [ftp://ftp.software.ibm.com/software/java/](ftp://ftp.software.ibm.com/software/java/support/tools/updateinstaller/ParseDoubleTest.jar) [support/tools/updateinstaller/ParseDoubleTest.jar](ftp://ftp.software.ibm.com/software/java/support/tools/updateinstaller/ParseDoubleTest.jar)
	- e. Extraia o arquivo UpdateInstallerforJava.zip.
	- f. Insira o comando a seguir para executar o utilitário IBM Update Installer: /usr/java6\_64/bin/java -jar /*path*/unzipped/JavaUpdateInstaller.jar -install /*path*/IZ94423\_FIX\_1.jar /usr/java6\_64
	- g. Insira o comando a seguir para verificar se a correção foi aplicada: /usr/java6\_64/bin/java -jar /*path*/ParseDoubleTest.jar

#### **Fazendo o download do AIX JDK (5.2.4.2 e superior)**

Acesse o AIX JDK correto para sua instalação do Sterling B2B Integrator 5.2.4.2 e superior, consultando as notas sobre a liberação para obter a liberação.

#### **Fazendo o download do Linux JDK (5.2.4.1 e anterior)**

Acesse o Linux JDK correto para a sua instalação, consultando primeiro os requisitos do sistema e, em seguida, fazendo o download do JDK correto.

#### **Sobre Esta Tarefa**

**Atenção:** Este procedimento se aplica apenas à liberação Sterling B2B Integrator 5.2.4.1 e anterior. Para fazer o download do Linux JDK para a liberação 5.2.4.2, consulte as [Notas sobre a Liberação](http://www-01.ibm.com/support/docview.wss?uid=swg27039098) para esta liberação.

- 1. Determine o JDK necessário para sua instalação. Consulte o ["Requisitos do](#page-17-0) [UNIX/Linux JDK" na página 12.](#page-17-0)
- 2. Acesse a página de download do IBM Linux JDK em [Java 6.](https://www14.software.ibm.com/webapp/iwm/web/reg/pick.do?source=swg-sdk6&S_CMP=JDK&lang=en_US)
- 3. Selecione o JDK apropriado.
- 4. Clique em **Continuar**.
- 5. Conclua a **Privacidade**, **Licença**, e qualquer outra seção e clique em **Confirmo**.
- 6. Na página Downloads, na seção **SDK**, faça o download de seu pacote SDK por um dos métodos disponíveis
- 7. (Apenas a versão SR8-FP1) Aplique a ferramenta de utilitário de correção do Ponto Flutuante para abordar o alerta de segurança do Oracle CVE-2010-4476:
	- a. Faça o download do utilitário IBM Update Installer a partir do website [ftp://ftp.software.ibm.com/software/java/support/tools/updateinstaller/](ftp://ftp.software.ibm.com/software/java/support/tools/updateinstaller/UpdateInstallerforJava.zip) [UpdateInstallerforJava.zip.](ftp://ftp.software.ibm.com/software/java/support/tools/updateinstaller/UpdateInstallerforJava.zip)

Para obter mais informações sobre como aplicar os utilitários de correção Ponto Flutuante para resolver o alerta de segurança do Oracle CVE-2010-4476, consulte o website [http://www.ibm.com/developerworks/](http://www.ibm.com/developerworks/java/jdk/alerts/cve-2010-4476.html) [java/jdk/alerts/cve-2010-4476.html](http://www.ibm.com/developerworks/java/jdk/alerts/cve-2010-4476.html)

- b. Faça o download do arquivo de correção para o Java 6 a partir do website [ftp://ftp.software.ibm.com/software/java/support/tools/updateinstaller/](ftp://ftp.software.ibm.com/software/java/support/tools/updateinstaller/IZ94423_FIX_1.jar) [IZ94423\\_FIX\\_1.jar](ftp://ftp.software.ibm.com/software/java/support/tools/updateinstaller/IZ94423_FIX_1.jar)
- c. Faça o download do utilitário de teste para confirmar se o seu JDK foi corrigido a partir do website [ftp://ftp.software.ibm.com/software/java/](ftp://ftp.software.ibm.com/software/java/support/tools/updateinstaller/ParseDoubleTest.jar) [support/tools/updateinstaller/ParseDoubleTest.jar](ftp://ftp.software.ibm.com/software/java/support/tools/updateinstaller/ParseDoubleTest.jar)
- d. Extraia o arquivo UpdateInstallerforJava.zip.
- e. Insira o comando a seguir para executar o utilitário IBM Update Installer:

/*path*/ibm-java-x86\_64-60/bin/java -jar /path/to/unzipped/JavaUpdateInstaller.jar -install /*path*/IZ94423\_FIX\_1.jar /*path*/ibm-java-x86\_64-60

f. Insira o comando a seguir para verificar se a correção foi aplicada: /*path*/ibm-java-x86\_64-60/bin/java -jar /*path*/ParseDoubleTest.jar

#### **Fazendo o download do Linux JDK (5.2.4.2 e superior)**

Acesse o Linux JDK correto para sua instalação do Sterling B2B Integrator 5.2.4.2 e superior, consultando as notas sobre a liberação para obter a liberação.

#### **Fazendo o download do HP-UX JDK (5.2.4.1 e anterior)**

Acesse o HP-UX JDK correto para a sua instalação, consultando primeiro os requisitos do sistema e, em seguida, fazendo o download do JDK correto.

#### **Sobre Esta Tarefa**

**Atenção:** Este procedimento se aplica apenas à liberação Sterling B2B Integrator 5.2.4.1 e anterior. Para fazer o download do HP-UX JDK para a liberação 5.2.4.2, consulte [Notas sobre a Liberação](http://www-01.ibm.com/support/docview.wss?uid=swg27039098) para esta liberação.

- 1. Determine o JDK necessário para sua instalação. Consulte o ["Requisitos do](#page-17-0) [UNIX/Linux JDK" na página 12.](#page-17-0)
- 2. Acesse a página de download principal do HP-UX Java 6 em Downloads e Documentação do [JDK, JRE e Plug-In 6.0.x.](https://h20392.www2.hp.com/portal/swdepot/displayProductInfo.do?productNumber=HPUXJDKJRE60)
- 3. Na seção **JDK/JRE 6.0.x Downloads**, clique no link para obter a versão requerida.
- 4. Conecte ao HP website.
- 5. Selecione a versão necessária do JDK.
- 6. Conclua os formulários e clique em **Avançar**.
- 7. Clique em **Obter Software** para obter os pacotes selecionados.
- 8. Selecione cada produto na lista e, em seguida, clique em **Download Directly >>** para cada produto.
- <span id="page-32-0"></span>9. Instale a implementação específica do Processador no diretório /opt/java6 em seu sistema.
- 10. Aplique a ferramenta de utilitário de correção do Ponto Flutuante para abordar o alerta de segurança do Oracle CVE-2010-4476:
	- a. Acese o website [https://h20392.www2.hp.com/portal/swdepot/](https://h20392.www2.hp.com/portal/swdepot/try.do?productNumber=FPUPDATER) [try.do?productNumber=FPUPDATER.](https://h20392.www2.hp.com/portal/swdepot/try.do?productNumber=FPUPDATER)

Para obter informações sobre a aplicação da ferramenta de utilitário de correção do Ponto Flutuante para abordar o alerta de segurança do Oracle CVE-2010-4476, consulte [Download e Documentação da Ferramenta](https://h20392.www2.hp.com/portal/swdepot/displayProductInfo.do?productNumber=HPUXFPUPDATER) [FPUpdater.](https://h20392.www2.hp.com/portal/swdepot/displayProductInfo.do?productNumber=HPUXFPUPDATER)

- b. Conclua o formulário e conecte-se ao website HP se necessário.
- c. Clique em **Obter o Software**.
- d. Clique em **Fazer download diretamente >>**.
- e. Extraia o arquivo fpupdater-1\_0.zip.
- f. Insira o comando a seguir para a correção do JDK: /opt/java6/bin/java -jar /*path*/fpupdater/fpupdater.jar -u -v
- g. Insira o comando a seguir para verificar se a correção foi aplicada: /opt/java6/bin/java -jar /*path*/fpupdater/fpupdater.jar -t -v

#### **Fazendo o download do HP-UX JDK (5.2.4.2 e superior)**

Acesse o HP-UX JDK correto para sua instalação do Sterling B2B Integrator 5.2.4.2 e superior, consultando as notas sobre a liberação para obter a liberação.

## **Requisitos do Windows**

Existem requisitos mínimos do sistema, e outras informações, necessários para instalar e executar o Sterling B2B Integrator em uma plataforma Windows.

## **Sistema do Cliente Windows**

Existem requisitos mínimos do sistema, necessários para instalar e executar o Sterling B2B Integrator usando um sistema do cliente Windows.

No mínimo, um sistema do cliente Windows requer:

- Unidade de CD-ROM
- Pentium<sup>®</sup> ou processador equivalente
- v Velocidade do processador de 400 MHz
- Monitor a cores VGA ou SVGA
- v Navegador suportado. Consulte ["Navegador da Internet e Requisitos de Plugin](#page-45-0) [\(Todas as Plataformas\)" na página 40](#page-45-0) para obter uma listagem completa.
- 256 MB de RAM (1 GB é recomendado para mapeamento de clientes que tenham mais de 20.000 objetos)
- 1 GB de espaço livre em disco
- v Adobe Acrobat Reader 6.0 ou mais recente

## **Sistema Host do Servidor Windows**

Existem requisitos mínimos do sistema necessários para instalar e executar o Sterling B2B Integrator em um sistema host do servidor Windows.

No mínimo, um sistema host Windows Server requer:

v 4 GB de RAM

- <span id="page-33-0"></span>• 15 GB de espaço livre em disco
- Pentium III 1.3 GHz
- v Consulte a documentação que você recebeu com o servidor do banco de dados para determinar os requisitos mínimos do sistema.

É recomendável executar o Sterling B2B Integrator e o banco de dados em diferentes servidores, exceto o banco de dados DB2 (pacote configurável com iSeries).

- v Espaço do sistema de arquivos, se usar a opção de armazenamento de documentos no sistema de arquivos. A quantidade de espaço necessária irá variar dependendo do tamanho dos documentos a serem armazenados e da duração de tempo que escolher reter os documentos no sistema de arquivos.
- v Para saber os requisitos do servidor de perímetro, consulte *Requisitos do Servidor de Perímetro (UNIX/Linux e Windows).*

## **Requisitos do Windows JDK**

Existem requisitos mínimos do JDK para instalar o Sterling B2B Integrator em uma plataforma Windows.

As duas colunas do SO (sistema operacional) indicam se o fornecedor do Windows tem um sistema operacional de 32 bits ou de 64 bits.

Um JDK possui mais de um tipo de número da versão. Por exemplo, JDK 6.0 e JDK 1.6.0 são os nomes para o mesmo JDK. A Versão 6.0 é usada em marketing, documentação e outras comunicações escritas. Ao fazer o download do JDK, ele será identificado na página da web como Java SE Development Kit 6u*xx*. A Versão 1.6.0 é usada em nomes de arquivos. O arquivo JDK transferido por download usará o nome que aparece na tabela de requisitos do JDK.

Use as diretrizes a seguir ao fazer o download do Windows JDK:

- v (Sterling B2B Integrator 5.2.0 5.2.4.1) Faça download de todas as versões do Oracle JDK do [http://www.oracle.com/technetwork/java/javasebusiness/](http://www.oracle.com/technetwork/java/javasebusiness/downloads/java-archive-downloads-javase6-419409.html) [downloads/java-archive-downloads-javase6-419409.html.](http://www.oracle.com/technetwork/java/javasebusiness/downloads/java-archive-downloads-javase6-419409.html)
- v (Sterling B2B Integrator 5.2.3) Se você planejar integrar com o WebSphere Transformation Extender (WTX) e precisar de um IBM JDK, abra um Problem Management Report (PMR) com o Suporte ao Cliente IBM para solicitar o IBM JDK necessário.
- v (Sterling B2B Integrator 5.2.4 ou superior) As versões do IBM JDK são incluídas no pacote configurável com o Sterling B2B Integrator e estão disponíveis no diretório jdk na mídia de instalação.
- v (Sterling B2B Integrator 5.2.4.2 ou superior) Acesse o JDK correto, consultando as notas sobre a liberação para obter a liberação.

**Nota:** O uso de um IBM JDK requer o Sterling B2B Integrator 5.2.3 ou superior e é necessário para a integração com o WebSphere Transformation Extender (WTX).

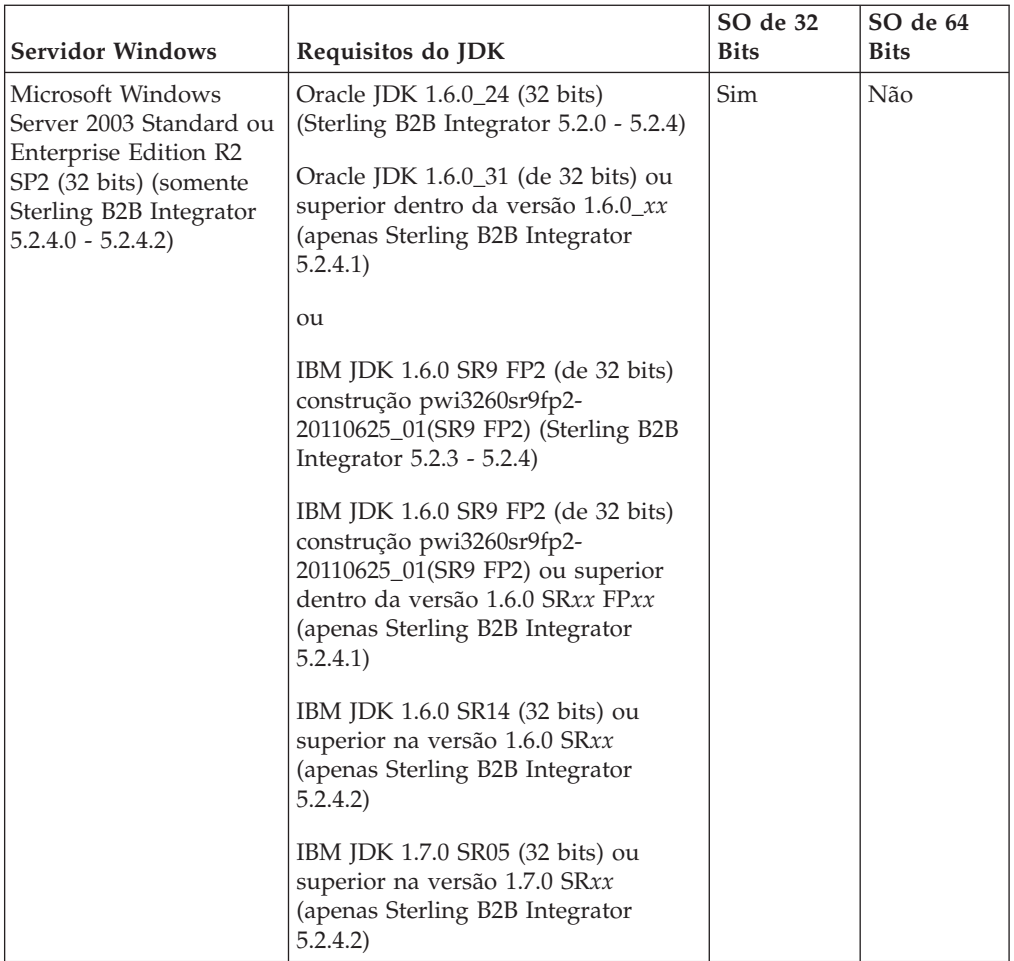

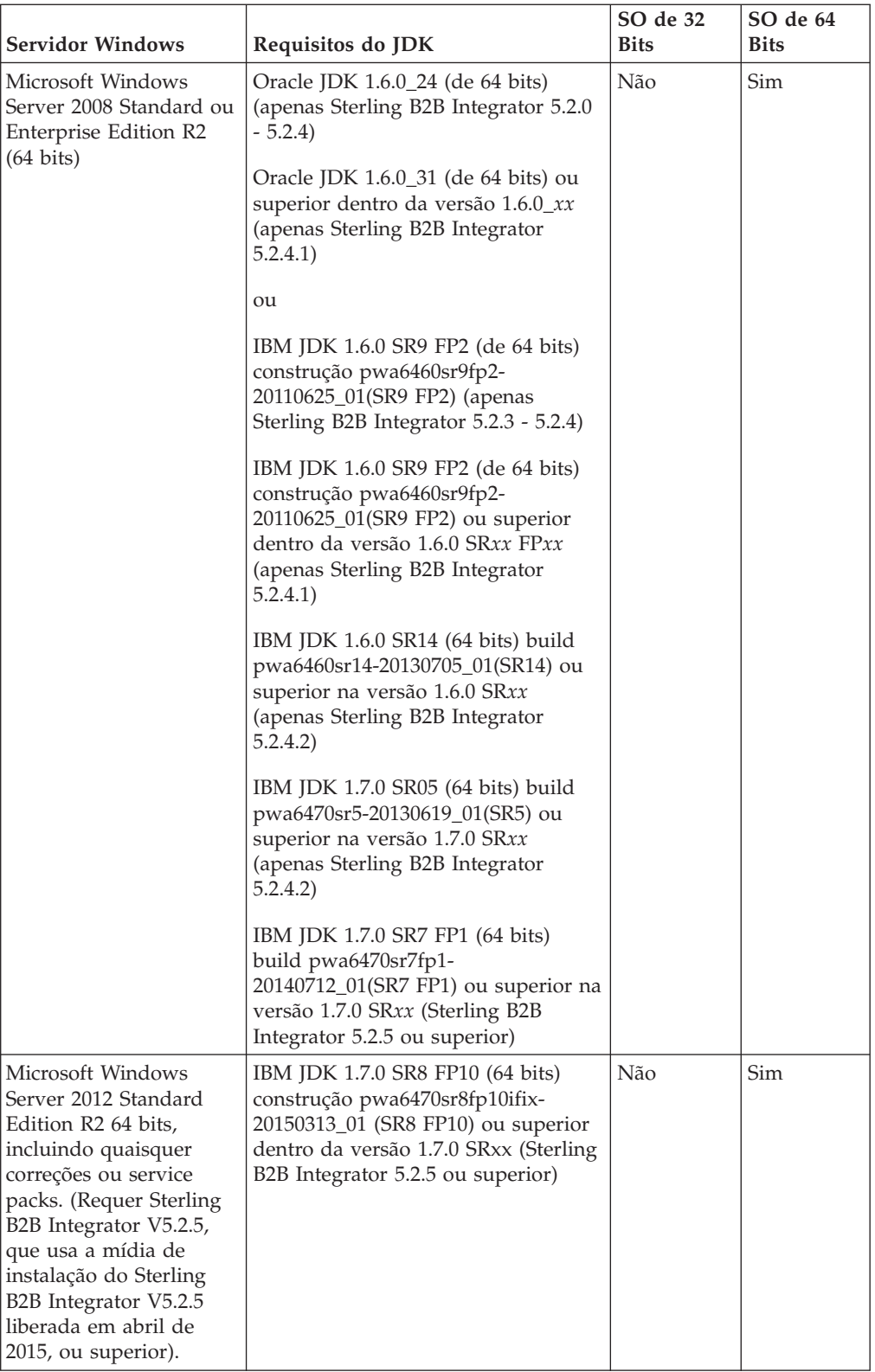

## <span id="page-36-0"></span>**Requisitos do iSeries**

Existem requisitos mínimos do sistema, e outras informações, necessários para instalar e executar o Sterling B2B Integrator na plataforma n iSeries.

**Nota:** O Sterling B2B Integrator on iSeries usa o DB2 que é incluído no IBM i.

## **Hardware iSeries**

Existem requisitos mínimos de hardware do iSeries necessários para instalar e executar o Sterling B2B Integrator em uma plataforma iSeries.

Estes requisitos do sistema são baseados no fato de o Sterling B2B Integrator ser o único aplicativo em execução no sistema.

- CPU 1000 CPW (POWER5 ou processadores mais novos recomendados)
- v Memória de 4 GB (em um pool privado (não compartilhado) dedicada a Sterling B2B Integrator)
- v DASD de 20 GB (Requerido para Sterling B2B Integrator mais espaço para o sistema operacional, spool, utilitários, etc).
- v Será necessário espaço no sistema de arquivos se estiver usando a opção de armazenamento de documentos no sistema de arquivos. A quantidade de espaço necessária irá variar dependendo do tamanho dos documentos a serem armazenados e da duração de tempo que escolher reter os documentos no sistema de arquivos.

## **Software iSeries**

Existem requisitos mínimos de software do iSeries necessários para instalar e executar o Sterling B2B Integrator em uma plataforma iSeries.

A tabela a seguir lista os requisitos mínimos de software para as plataformas iSeries suportadas:

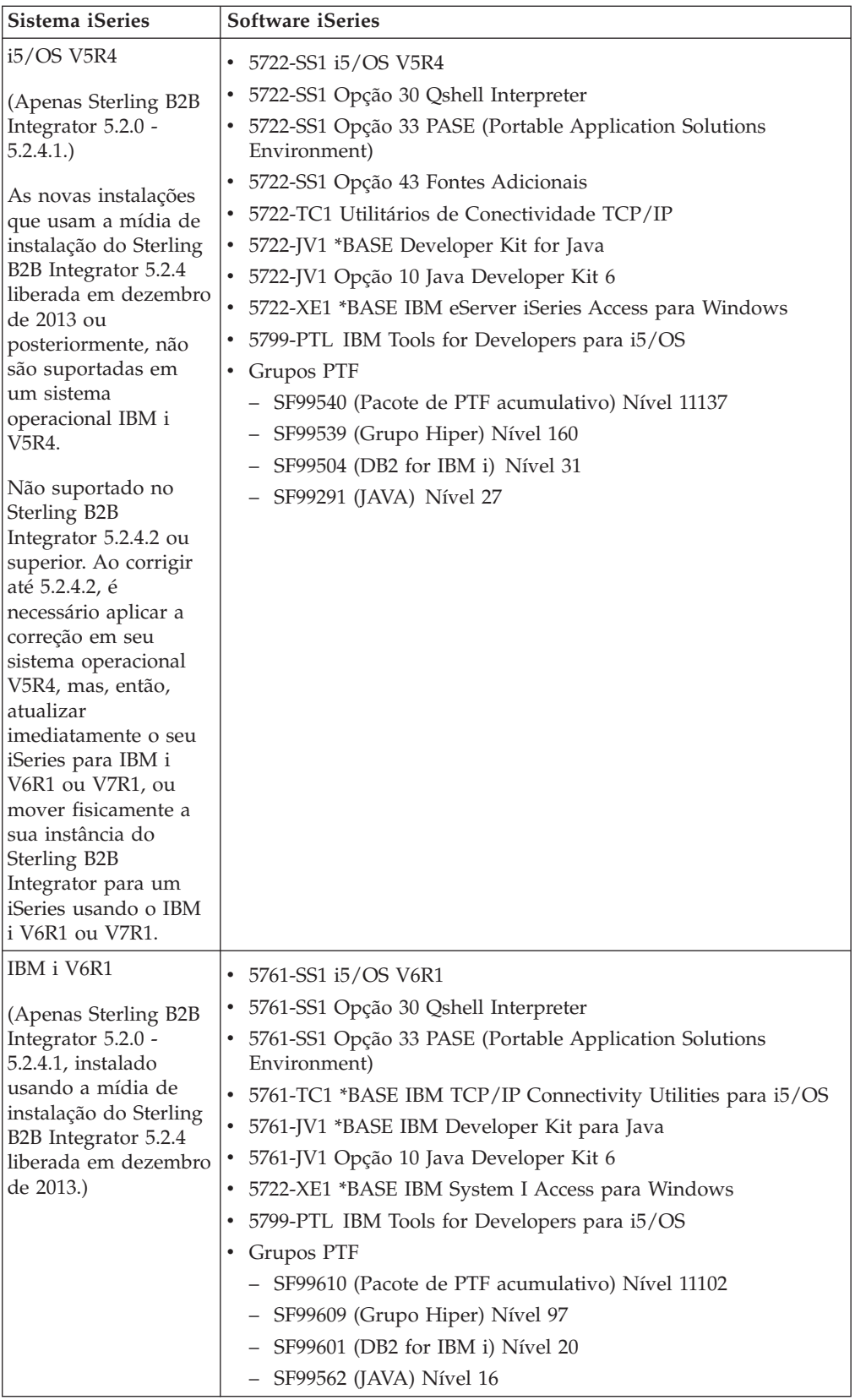

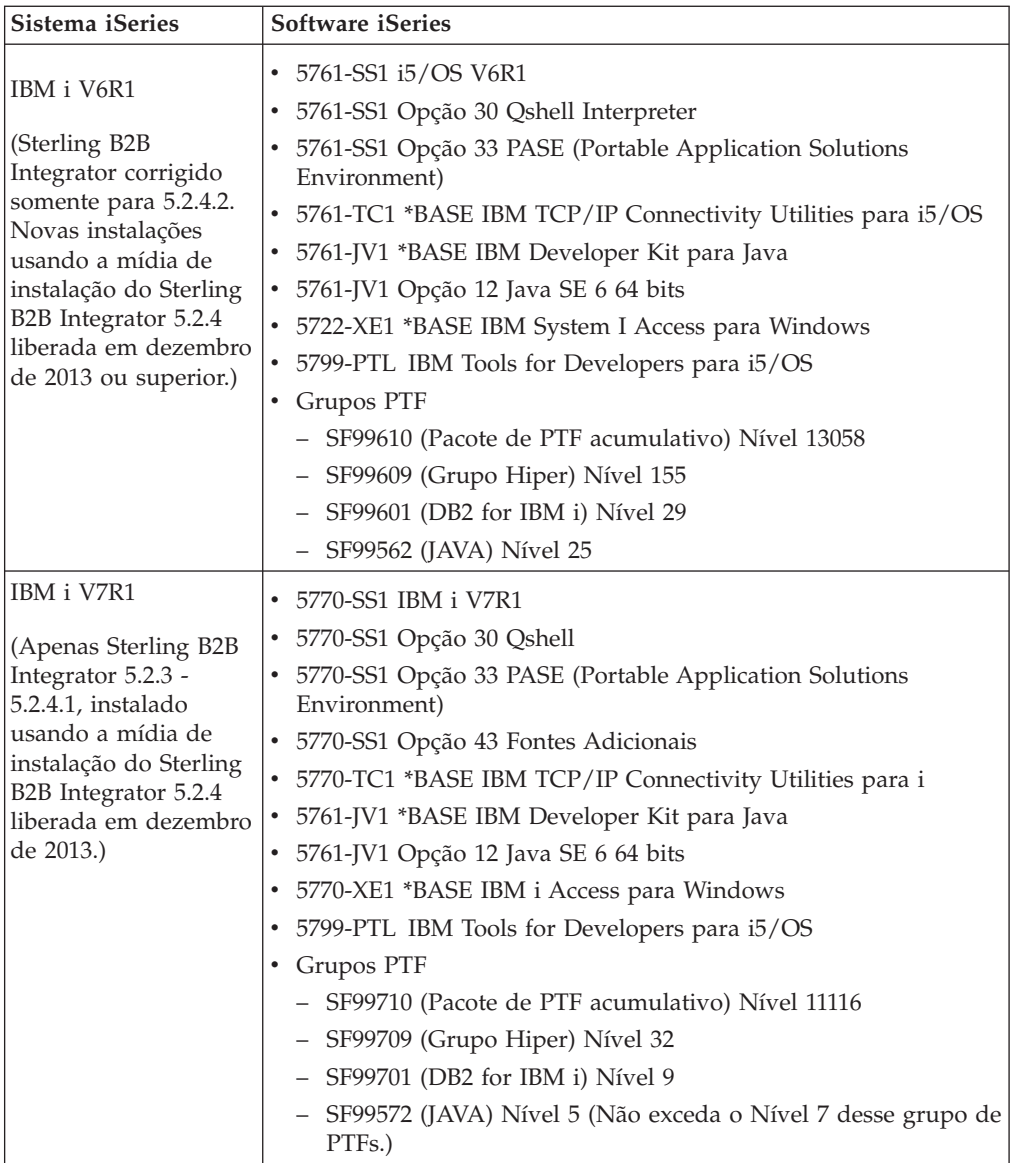

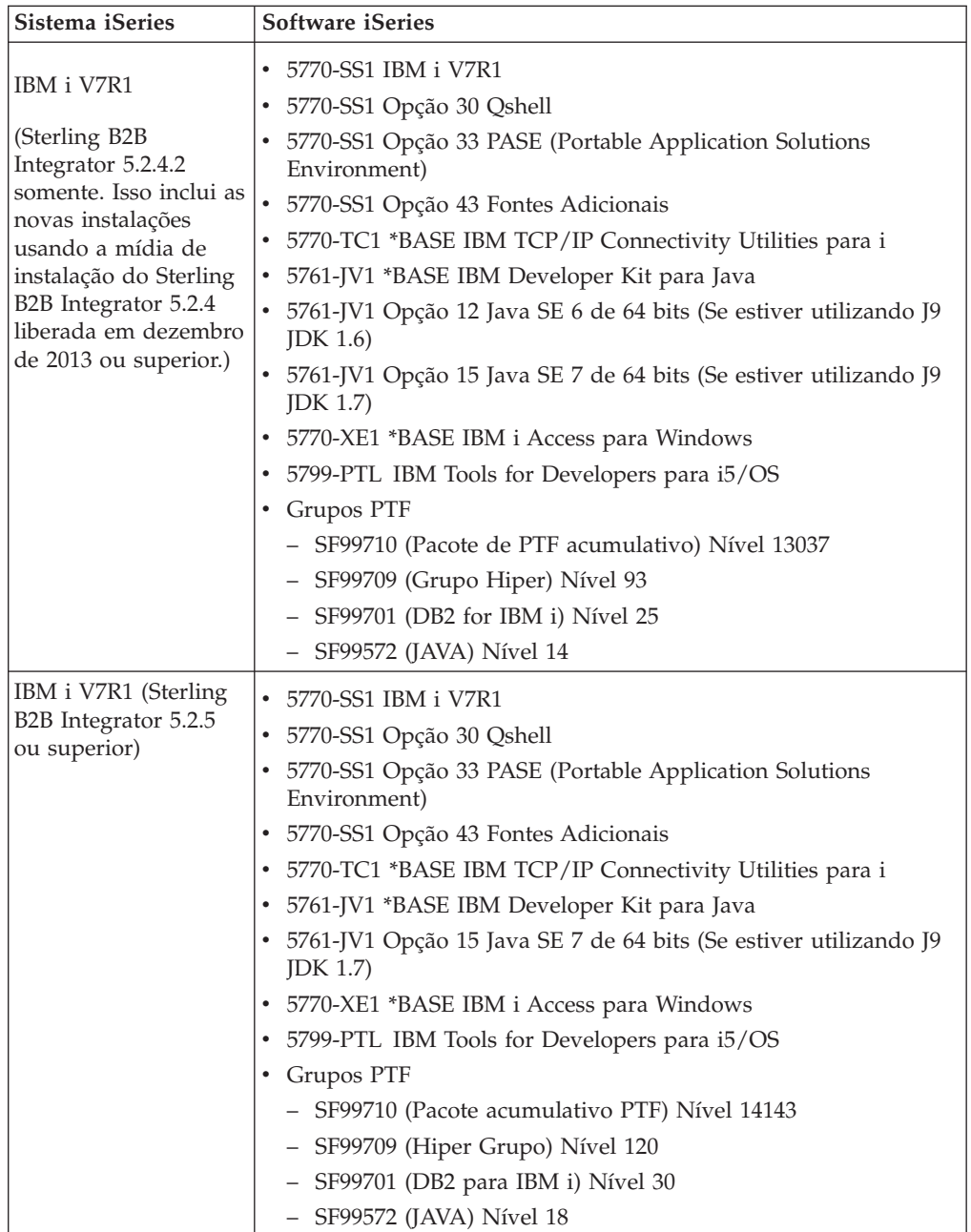

<span id="page-40-0"></span>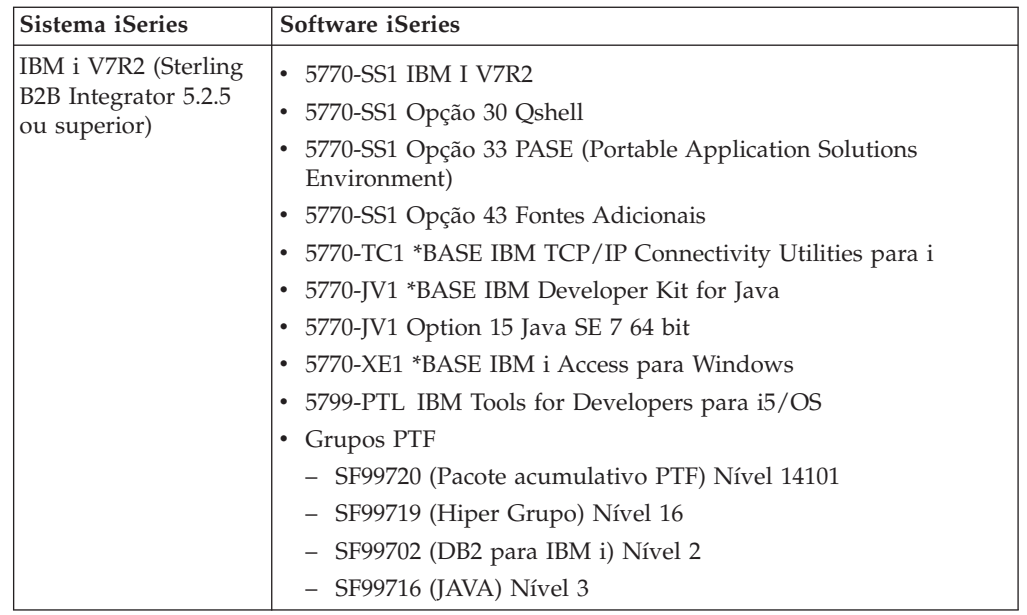

## **Requisitos do iSeries JDK**

Existem requisitos mínimos do JDK para instalar o Sterling B2B Integrator em uma plataforma iSeries.

**Nota:** O iSeries JDK está em um pacote configurável com o sistema operacional. Não faça download do JDK de um website. É possível atualizar o JDK através de uma atualização do sistema operacional.

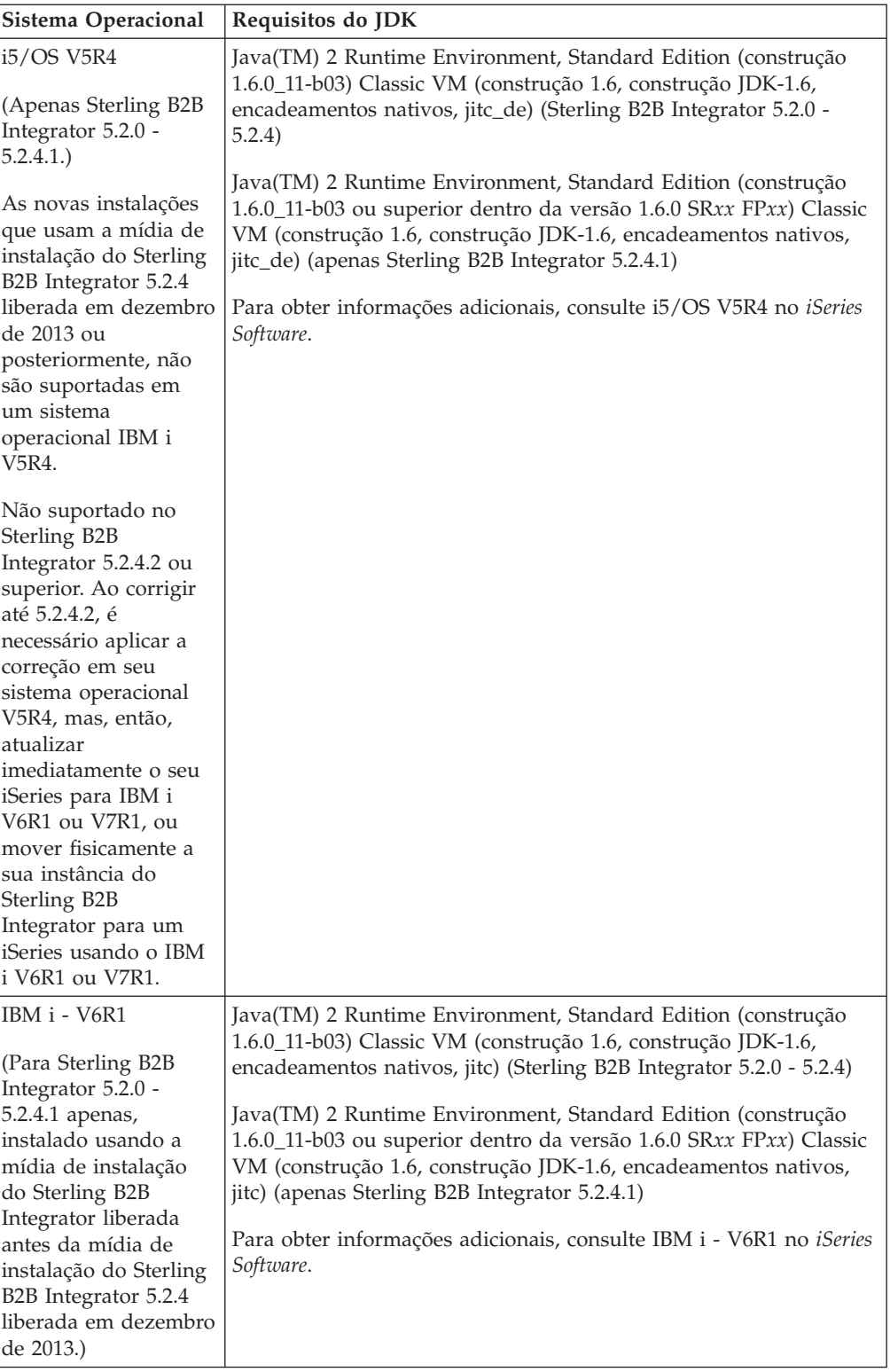

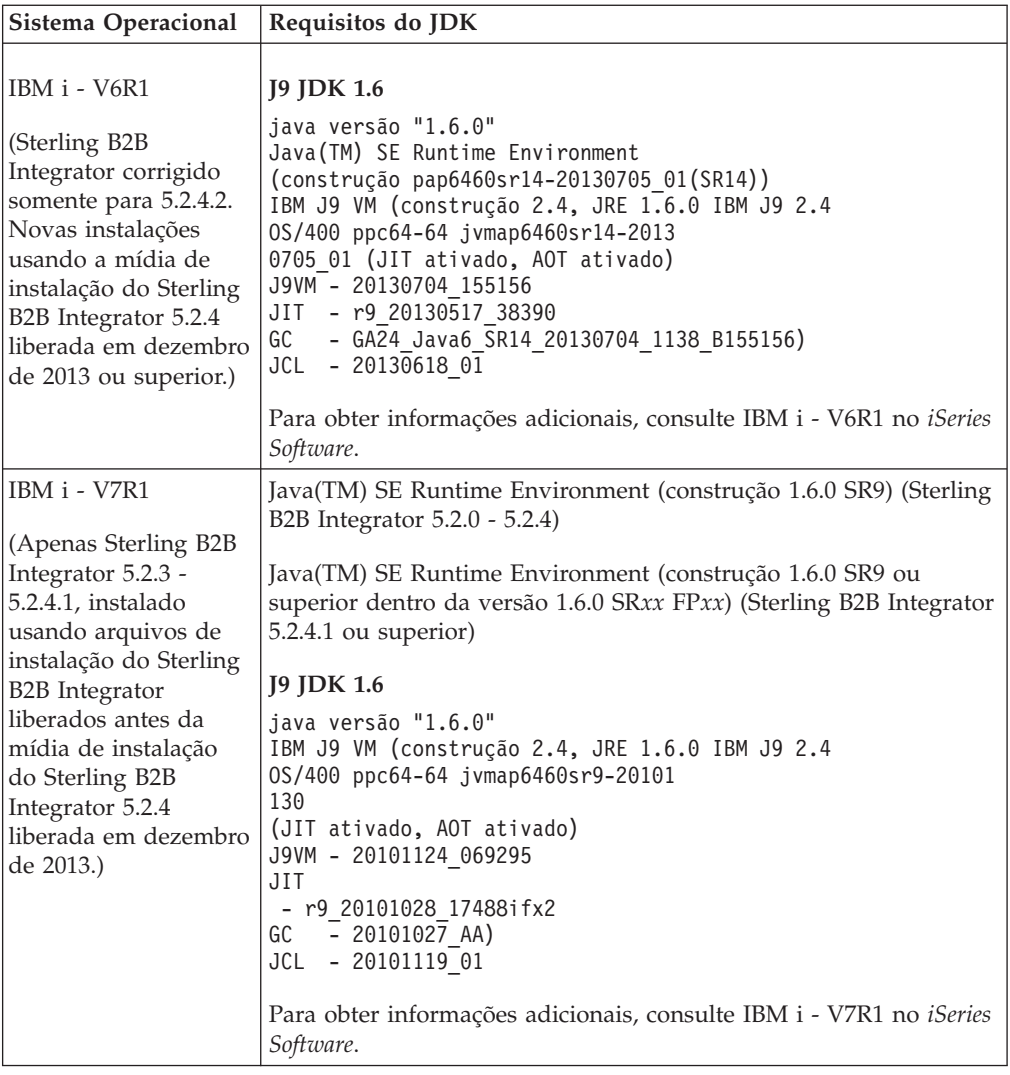

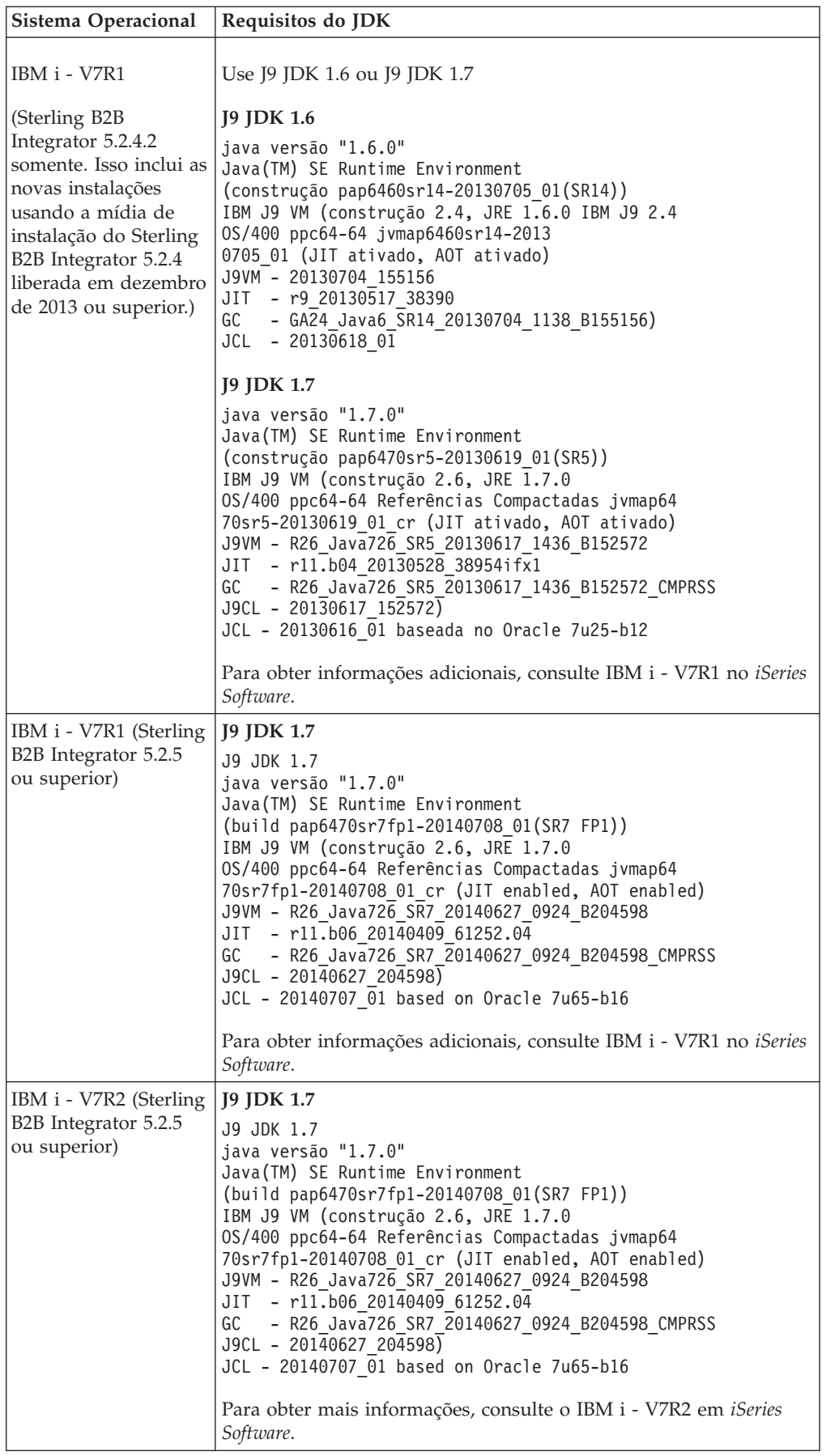

## <span id="page-44-0"></span>**Requisitos do JCE (Todas as Plataformas)**

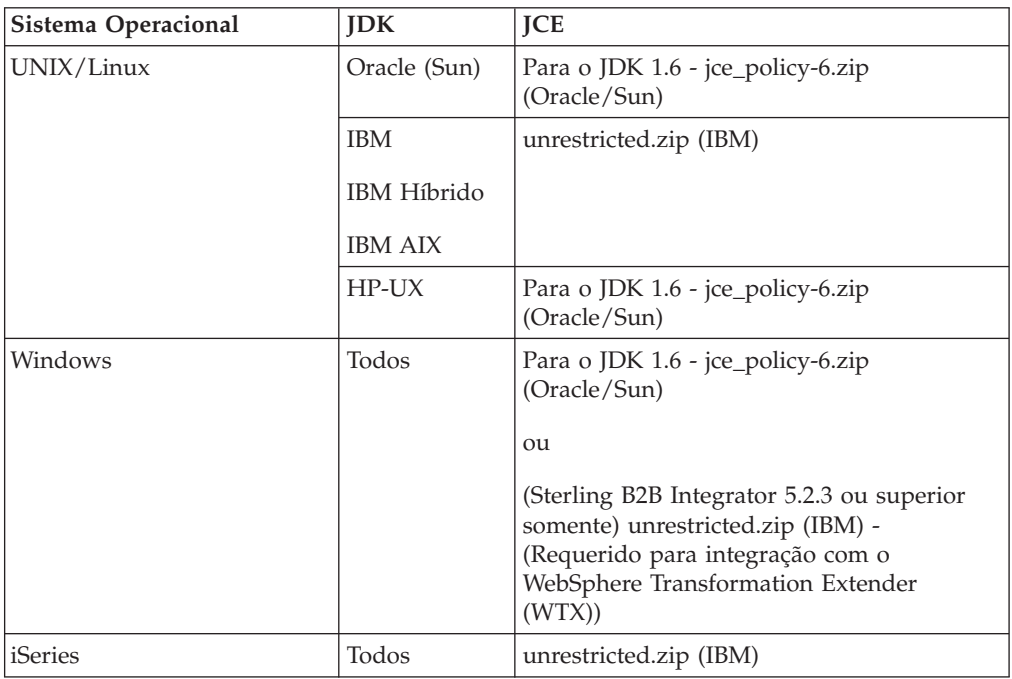

A tabela a seguir lista os requisitos do JCE para todas as plataformas suportadas pelo Sterling B2B Integrator:

## **Requisitos de driver JDBC (todos os banco de dados)**

Para todos os bancos de dados suportados pelo Sterling B2B Integrator, use o driver JDBC que é recomendado pelo fornecedor de base de dados para o banco de dados e a versão.

**Atenção:** Se você estiver usando o Lightweight JDBC Adapter com o banco de dados DB2 ou Microsoft SQL Server, deverá usar a versão 4.0 do driver JDBC.

- Para Oracle:
	- (Versão 11g) Consulte [http://www.oracle.com/technetwork/database/](http://www.oracle.com/technetwork/database/features/jdbc/index-091264.html) [features/jdbc/index-091264.html](http://www.oracle.com/technetwork/database/features/jdbc/index-091264.html) para obter informações.
	- (Versão 12c) Oracle 12.1.0.2.0 JDBC 4.1 ou superior dentro do 12.x.x.x.x. Consulte [http://www.oracle.com/technetwork/database/features/jdbc/](http://www.oracle.com/technetwork/database/features/jdbc/index-091264.html) [index-091264.html](http://www.oracle.com/technetwork/database/features/jdbc/index-091264.html) para obter informações.
- Para Microsoft SQL Server:
	- Microsoft SQL Server 2005 ou 2008 Use o Driver JDBC 3.0 do SQL Server
	- Microsoft SQL Server 2012 Use o Driver JDBC 4.0 do SQL Server
	- Independentemente da versão do Microsoft SQL Server, se estiver usando o Lightweight JDBC Adapter, use o Driver JDBC 4.0 do SQL Server

Para obter o driver, acesse o Microsoft Download Center em <http://www.microsoft.com/en-us/download/default.aspx> e procure a versão necessária do driver JDBC do SQL Server.

v Para o DB2, consulte o [http://www.ibm.com/support/](http://www.ibm.com/support/docview.wss?uid=swg21363866) [docview.wss?uid=swg21363866](http://www.ibm.com/support/docview.wss?uid=swg21363866) para obter informações. v Para MySQL, consulte<http://dev.mysql.com/downloads/connector/j/> para obter informações.

## <span id="page-45-0"></span>**Requisitos do servidor de perímetro (UNIX/Linux e Windows)**

É possível instalar e executar servidores de perímetro em um ambiente do UNIX/Linux ou Windows Server.

- v Os servidores de perímetro podem ser co-residentes com as instalações do Sterling B2B Integrator ou podem ser instaladas em servidores remotos. Para aproveitar totalmente os recursos de segurança de um servidor de perímetro, ele deve ser instalado em um computador diferente daquele em que o Sterling B2B Integrator está instalado.
- v Os servidores de perímetro são suportados no mesmo sistema operacional e em combinações do JDK como Sterling B2B Integrator. O sistema operacional e a versão do JDK que o servidor de perímetro usa não precisam corresponder ao sistema operacional e à versão do Sterling B2B Integrator.
- v Consulte as instruções JDK para o sistema operacional no qual você está instalando o servidor de perímetro.

Além disso, cada servidor de perímetro requer os seguintes requisitos de espaço e memória mínimos:

- 100 MB de espaço em disco
- 1 GB de memória

## **Navegador da Internet e Requisitos de Plugin (Todas as Plataformas)**

Este tópico trata dos requisitos do navegador da Internet e do plugin. Os requisitos para o navegador da internet e plug-ins Java são mostrados na tabela a seguir:

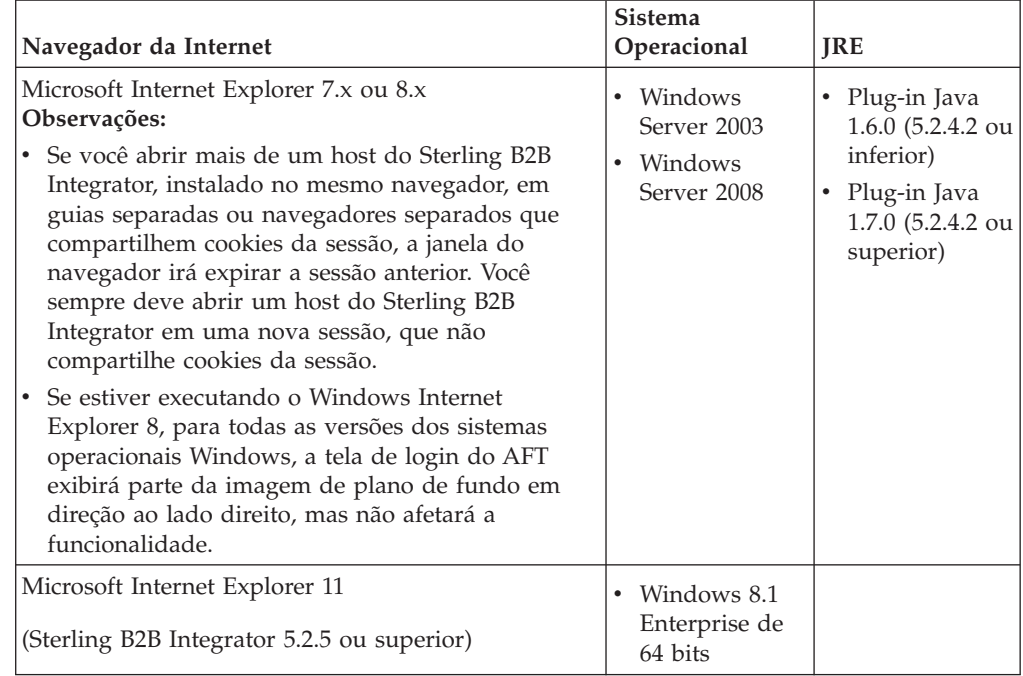

<span id="page-46-0"></span>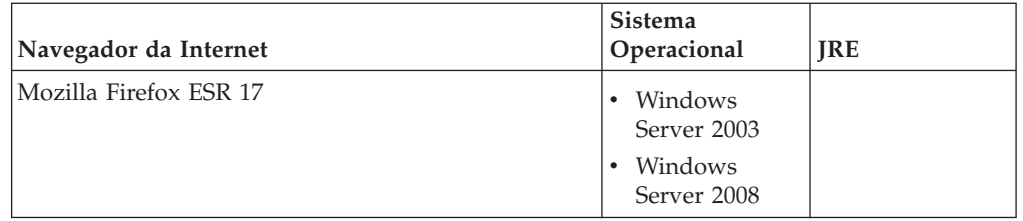

**Nota:** Para melhor visibilidade das opções do menu nos Consoles do Aplicativo, assegure-se de que a configuração do dpi seja 96 dpi.

## **Requisitos do Editor de Mapas e do Sistema Graphical Process Modeler**

O Editor de Mapas e o Modelador Gráfico de Processo requerem níveis mínimos de hardware e software para serem executados adequadamente em seu sistema do cliente Windows.

#### **Requisitos de Hardware**

- Pentium ou processador equivalente
- v Velocidade do processador de 400 MHz
- Monitor a cores VGA ou SVGA
- 256 MB de RAM (1 GB é recomendado para mapeamento de clientes que tenham mais de 20.000 objetos)
- 1 GB de espaço livre em disco

#### **Requisitos de Software**

O sistema Windows do cliente requer um dos seguintes sistemas operacionais:

- v Windows 8.1 (Sterling B2B Integrator 5.2.5 ou superior)
- $\bullet$  Windows 7
- Windows XP (Sterling B2B Integrator 5.2.4.2 ou inferior)
- Windows Server 2003 Standard Edition (Sterling B2B Integrator 5.2.4.2 ou inferior)
- Windows Server 2003 Enterprise Edition (Sterling B2B Integrator 5.2.4.2 ou inferior)
- Windows Server 2008 Standard Edition
- v Windows Server 2008 Enterprise Edition

O sistema Windows do cliente requer uma das seguintes versões do JDK:

- v Use uma das versões do JDK de 32 bits suportadas para o Sterling B2B Integrator em uma plataforma Windows. Consulte ["Requisitos do Windows](#page-33-0) [JDK" na página 28](#page-33-0) para obter as versões suportadas. (Sterling B2B Integrator 5.2.0 - 5.2.4.1)
- v Oracle JDK 1.7.0\_45 (de 32 bits) ou superior dentro da versão 1.7.0\_*xx* (Sterling B2B Integrator 5.2.4.2 ou superior)
- v IBM JDK 1.7.0 SR05 (de 32 bits) ou superior dentro da versão 1.7.0 SR*xx* (Sterling B2B Integrator 5.2.4.2 ou superior)

<span id="page-47-0"></span>**Nota:** Para usar a funcionalidade de teste do mapa remoto no Editor de Mapas, um Java Runtime Environment de 32 bits a partir do Oracle ou da IBM é necessário em ambos os sistemas de 32 bits e de 64 bits.

**Nota:** Para salvar o mapa fonte como um arquivo XML (extensão do arquivo .mxl) usando o Editor de Mapas, deve-se ter o Microsoft XML Core Services (MSXML) 4.0 instalado no mesmo computador que o Editor de Mapas. Se o Microsoft XML Core Services (MSXML) 4.0 não estiver instalado, não será possível salvar os mapas fonte como arquivos .mxl e deverá usar a extensão .map.

## **Requisitos do Adaptador SWIFTNet7**

O adaptador SWIFTNet7 comunica-se com a Rede SWIFTNet através dos Servidores MEFG do SWIFTNet para o SWIFTNet versão 7. Ele responde e aceita mensagens do InterAct e FileAct enviadas por correspondentes remotos SWIFTNet. O adaptador SWIFTNet7 requer o IBM Sterling B2B Integrator 5.2.2 ou superior e requer algumas atualizações para a plataforma.

#### **Plataforma Oracle Solaris**

Se estiver usando o Adaptador SWIFTNet7 na plataforma Oracle Solaris, para receber as atualizações do adaptador para o 5.2.2, você deve corrigir o sistema operacional Solaris com o Oracle Solaris 10 10/09 ou superior.

Se você estiver usando o SSL, também deve atualizar para a biblioteca 0.9.8y OpenSSL ou a biblioteca 1.0.1e OpenSSL.

- v Para o SO Oracle SUN, o download está disponível na Oracle [\(https://support.oracle.com/\)](https://support.oracle.com/).
- v Para OpenSSL, o download está disponível no OpenSSL [\(http://](http://www.openssl.org) [www.openssl.org\)](http://www.openssl.org).

#### **Plataforma IBM AIX**

Se estiver usando o Adaptador SWIFTNet7 na plataforma IBM AIX, para receber as atualizações do adaptador para o 5.2.2, você deverá corrigir a biblioteca de tempo de execução do IBM XL C/C++ para o Tempo de Execução de Julho de 2009 para o IBM XL C++ para AIX. Adicionalmente, você deve atualizar o sistema operacional AIX para a Versão 10.1 (ou superior).

Se você estiver usando o SSL, também deve atualizar para a biblioteca 0.9.8y OpenSSL ou a biblioteca 1.0.1e OpenSSL.

- v Para OpenSSL, o download está disponível no OpenSSL [\(http://](http://www.openssl.org) [www.openssl.org\)](http://www.openssl.org).
- v Para o IBM AIX, o download está disponível na IBM [\(http://www-](http://www-306.ibm.com/software/support/)[306.ibm.com/software/support/\)](http://www-306.ibm.com/software/support/).

#### **Plataforma Windows**

Se estiver usando o adaptador SWIFTNet7 na plataforma Windows, para receber as atualizações do adaptador para o 5.2.2, você deve atualizar o sistema operacional Windows para o Windows Server 2008 R2 (com todas as correções de segurança). Ele também é suportado em todas as versões suportadas do Windows Server 2003.

Se você estiver usando o SSL, também deve atualizar para a biblioteca 0.9.8y OpenSSL ou a biblioteca 1.0.1e OpenSSL.

- <span id="page-48-0"></span>v Para OpenSSL, o download está disponível no OpenSSL [\(http://](http://www.openssl.org) [www.openssl.org\)](http://www.openssl.org).
- Para o Windows, o download está disponível do Microsoft<sup>®</sup> [\(Windows Server](http://technet.microsoft.com/library/dd349801) [2008 R2 e Windows Server 2008\)](http://technet.microsoft.com/library/dd349801).

#### **Plataforma do Red Hat Enterprise Linux**

Para usar o Adaptador SWIFTNet7 na plataforma do Red Hat Enterprise Linux, é necessário estar usando o Sterling B2B Integrator 5.2.4.2 ou superior e um dos seguintes:

- Red Hat Enterprise Linux Liberação 5.7 (x64/x86 apenas kernel de 64 bits), incluindo quaisquer correções dentro de 5.*x*.
- v Red Hat Enterprise Linux Server Liberação 6.1 ou superior x64, Kernel de 64 bits, incluindo quaisquer correções dentro de 6.*x*. Versão de kernel suportada: 2.6.18-164.2.1.el5 ou superior na versão 2.*x*.

Instale a SWIFT Remote API v7.0 for Linux antes de instalar o MEFG.

Se você estiver usando SSL, deverá atualizar a biblioteca OpenSSL para a versão 0.9.8y ou 1.0.1e ou para a versão mais recente disponível no Red Hat.

Para o Red Hat Enterprise Linux, quaisquer downloads necessários estão disponíveis a partir do RedHat [\(http://www.redhat.com/products/enterprise](http://www.redhat.com/products/enterprise-linux/)[linux/\)](http://www.redhat.com/products/enterprise-linux/).

O download da SWIFT Remote API v7.0 for Linux está disponível a partir da SWIFT [\(http://www.swift.com\)](http://www.swift.com).

v

v

v

Para OpenSSL, o download está disponível a partir do RedHat [\(http://www.redhat.com\)](http://www.redhat.com).

## **Software de Terceiros Suportado**

A tabela a seguir lista o software de terceiro suportado em pacote configurável juntamente com Sterling B2B Integrator 5.2.4.1 ou inferior:

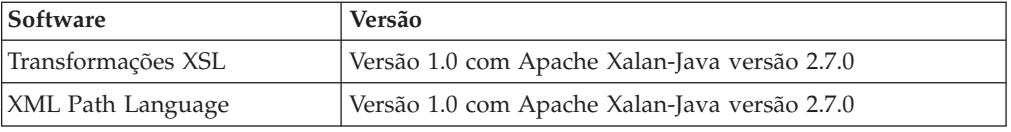

Esse software não está incluído no Sterling B2B Integrator 5.2.4.2 ou superior.

## **Histórico de Mudanças**

A tabela a seguir lista as mudanças feitas para este documento em uma determinada data:

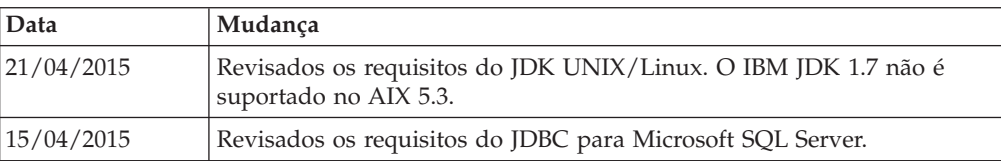

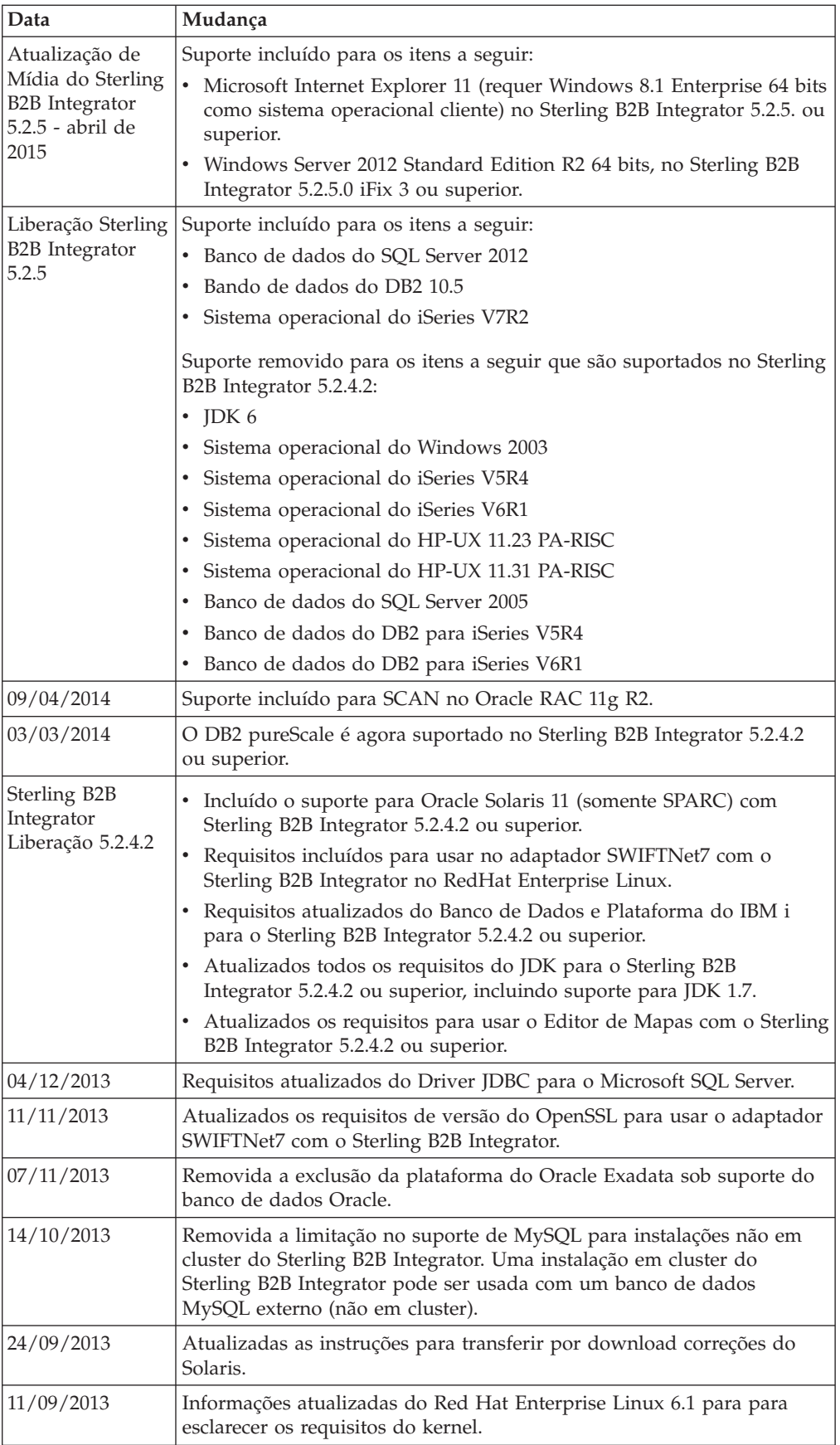

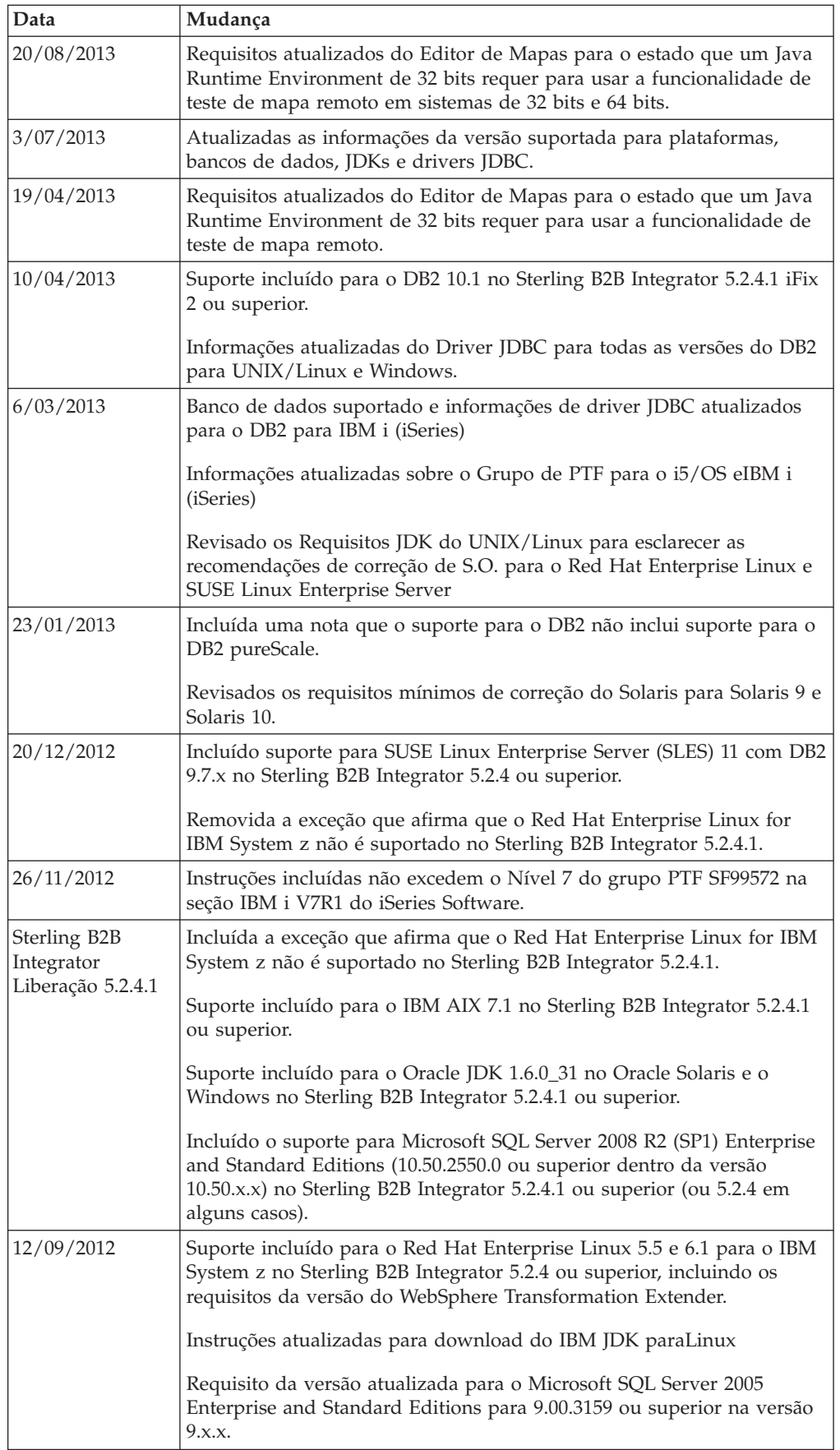

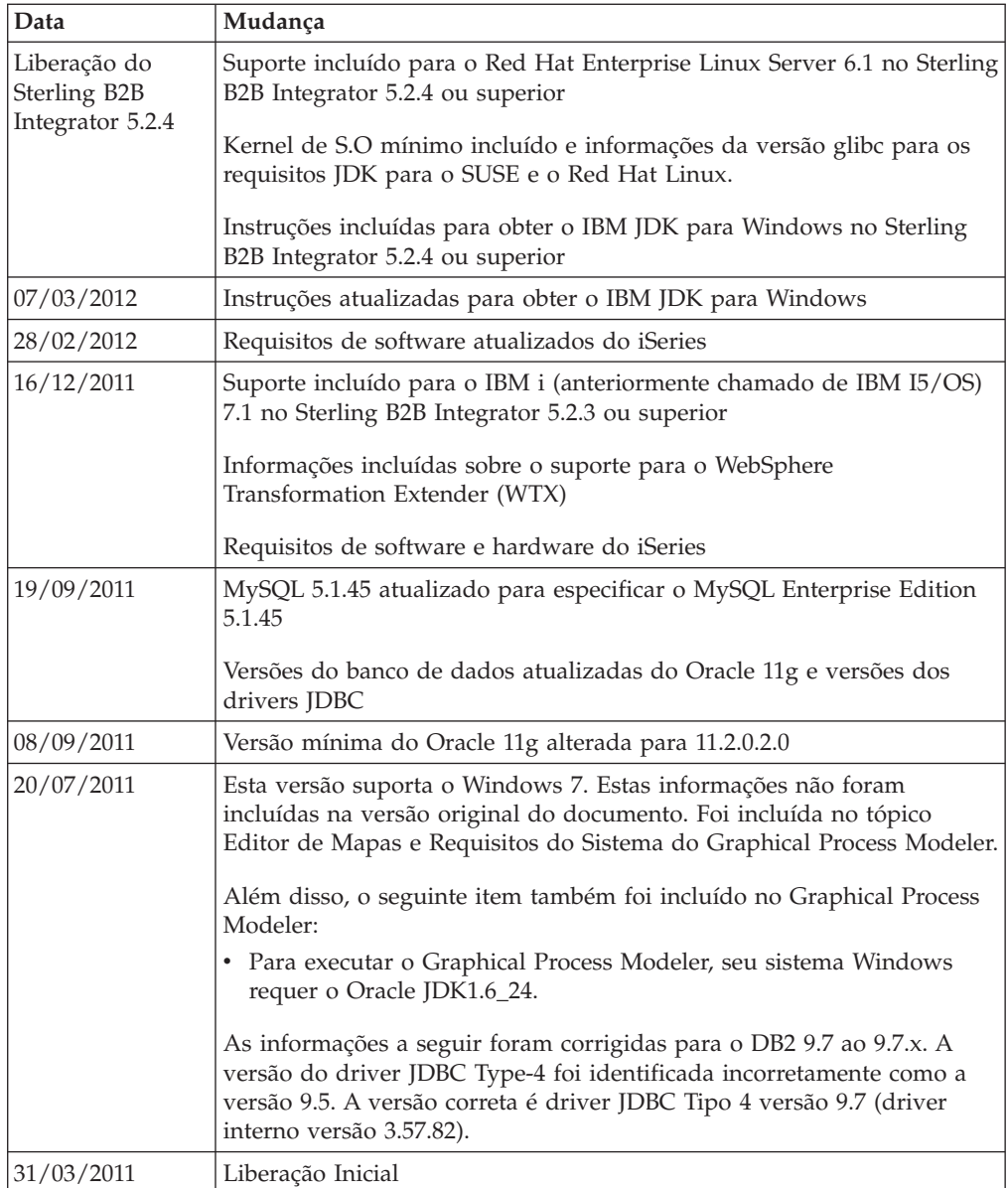

## <span id="page-52-0"></span>**Notices**

This information was developed for products and services offered in the U.S.A.

IBM may not offer the products, services, or features discussed in this document in other countries. Consult your local IBM representative for information on the products and services currently available in your area. Any reference to an IBM product, program, or service is not intended to state or imply that only that IBM product, program, or service may be used. Any functionally equivalent product, program, or service that does not infringe any IBM intellectual property right may be used instead. However, it is the user's responsibility to evaluate and verify the operation of any non-IBM product, program, or service.

IBM may have patents or pending patent applications covering subject matter described in this document. The furnishing of this document does not grant you any license to these patents. You can send license inquiries, in writing, to:

*IBM Director of Licensing*

*IBM Corporation*

*North Castle Drive*

*Armonk, NY 10504-1785*

*U.S.A.*

For license inquiries regarding double-byte character set (DBCS) information, contact the IBM Intellectual Property Department in your country or send inquiries, in writing, to:

*Intellectual Property Licensing*

*Legal and Intellectual Property Law*

*IBM Japan Ltd.*

*19-21, Nihonbashi-Hakozakicho, Chuo-ku*

*Tokyo 103-8510, Japan*

**The following paragraph does not apply to the United Kingdom or any other country where such provisions are inconsistent with local law:** INTERNATIONAL BUSINESS MACHINES CORPORATION PROVIDES THIS PUBLICATION "AS IS" WITHOUT WARRANTY OF ANY KIND, EITHER EXPRESS OR IMPLIED, INCLUDING, BUT NOT LIMITED TO, THE IMPLIED WARRANTIES OF NON-INFRINGEMENT, MERCHANTABILITY OR FITNESS FOR A PARTICULAR PURPOSE. Some states do not allow disclaimer of express or implied warranties in certain transactions, therefore, this statement may not apply to you.

This information could include technical inaccuracies or typographical errors. Changes are periodically made to the information herein; these changes will be incorporated in new editions of the publication. IBM may make improvements and/or changes in the product(s) and/or the program(s) described in this publication at any time without notice.

Any references in this information to non-IBM Web sites are provided for convenience only and do not in any manner serve as an endorsement of those Web sites. The materials at those Web sites are not part of the materials for this IBM product and use of those Web sites is at your own risk.

IBM may use or distribute any of the information you supply in any way it believes appropriate without incurring any obligation to you.

Licensees of this program who wish to have information about it for the purpose of enabling: (i) the exchange of information between independently created programs and other programs (including this one) and (ii) the mutual use of the information which has been exchanged, should contact:

*IBM Corporation*

*J46A/G4*

*555 Bailey Avenue*

*San Jose, CA 95141-1003*

*U.S.A.*

Such information may be available, subject to appropriate terms and conditions, including in some cases, payment of a fee.

The licensed program described in this document and all licensed material available for it are provided by IBM under terms of the IBM Customer Agreement, IBM International Program License Agreement or any equivalent agreement between us.

Any performance data contained herein was determined in a controlled environment. Therefore, the results obtained in other operating environments may vary significantly. Some measurements may have been made on development-level systems and there is no guarantee that these measurements will be the same on generally available systems. Furthermore, some measurements may have been estimated through extrapolation. Actual results may vary. Users of this document should verify the applicable data for their specific environment.

Information concerning non-IBM products was obtained from the suppliers of those products, their published announcements or other publicly available sources. IBM has not tested those products and cannot confirm the accuracy of performance, compatibility or any other claims related to non-IBM products. Questions on the capabilities of non-IBM products should be addressed to the suppliers of those products.

All statements regarding IBM's future direction or intent are subject to change or withdrawal without notice, and represent goals and objectives only.

All IBM prices shown are IBM's suggested retail prices, are current and are subject to change without notice. Dealer prices may vary.

This information is for planning purposes only. The information herein is subject to change before the products described become available.

This information contains examples of data and reports used in daily business operations. To illustrate them as completely as possible, the examples include the names of individuals, companies, brands, and products. All of these names are fictitious and any similarity to the names and addresses used by an actual business enterprise is entirely coincidental.

#### COPYRIGHT LICENSE:

This information contains sample application programs in source language, which illustrate programming techniques on various operating platforms. You may copy, modify, and distribute these sample programs in any form without payment to IBM, for the purposes of developing, using, marketing or distributing application programs conforming to the application programming interface for the operating platform for which the sample programs are written. These examples have not been thoroughly tested under all conditions. IBM, therefore, cannot guarantee or imply reliability, serviceability, or function of these programs. The sample programs are provided "AS IS", without warranty of any kind. IBM shall not be liable for any damages arising out of your use of the sample programs.

Each copy or any portion of these sample programs or any derivative work, must include a copyright notice as follows:

© IBM 2015. Portions of this code are derived from IBM Corp. Sample Programs. © Copyright IBM Corp. 2015.

If you are viewing this information softcopy, the photographs and color illustrations may not appear.

#### **Trademarks**

IBM, the IBM logo, and ibm.com are trademarks or registered trademarks of International Business Machines Corp., registered in many jurisdictions worldwide. Other product and service names might be trademarks of IBM or other companies. A current list of IBM trademarks is available on the Web at ["Copyright and](http://www.ibm.com/legal/copytrade.shtml) [trademark information"](http://www.ibm.com/legal/copytrade.shtml) at [http://www.ibm.com/legal/copytrade.shtml.](http://www.ibm.com/legal/copytrade.shtml)

Adobe, the Adobe logo, PostScript, and the PostScript logo are either registered trademarks or trademarks of Adobe Systems Incorporated in the United States, and/or other countries.

IT Infrastructure Library is a registered trademark of the Central Computer and Telecommunications Agency which is now part of the Office of Government Commerce.

Intel, Intel logo, Intel Inside, Intel Inside logo, Intel Centrino, Intel Centrino logo, Celeron, Intel Xeon, Intel SpeedStep, Itanium, and Pentium are trademarks or registered trademarks of Intel Corporation or its subsidiaries in the United States and other countries.

Linux is a registered trademark of Linus Torvalds in the United States, other countries, or both.

Microsoft, Windows, Windows NT, and the Windows logo are trademarks of Microsoft Corporation in the United States, other countries, or both.

ITIL is a registered trademark, and a registered community trademark of the Office of Government Commerce, and is registered in the U.S. Patent and Trademark Office.

UNIX is a registered trademark of The Open Group in the United States and other countries.

Java and all Java-based trademarks and logos are trademarks or registered trademarks of Oracle and/or its affiliates.

Cell Broadband Engine is a trademark of Sony Computer Entertainment, Inc. in the United States, other countries, or both and is used under license therefrom.

Linear Tape-Open, LTO, the LTO Logo, Ultrium and the Ultrium Logo are trademarks of HP, IBM Corp. and Quantum in the U.S. and other countries.

Connect Control Center®, Connect:Direct®, Connect:Enterprise, Gentran®, Gentran:Basic®, Gentran:Control®, Gentran:Director®, Gentran:Plus®, Gentran:Realtime®, Gentran:Server®, Gentran:Viewpoint®, Sterling Commerce™, Sterling Information Broker®, and Sterling Integrator® are trademarks or registered trademarks of Sterling Commerce, Inc., an IBM Company.

Other company, product, and service names may be trademarks or service marks of others.

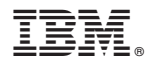

Número do Programa:

Impresso no Brasil